## **virtual-template**

To specify which virtual template will be used to clone virtual access interfaces (VAI), use the **virtual-template** command in BBA group configuration mode and VPDN group configuration mode. To remove the virtual template from a virtual private dialup network (VPDN) group, use the **no** form of this command.

**virtual-template** *template-number*

**no virtual-template**

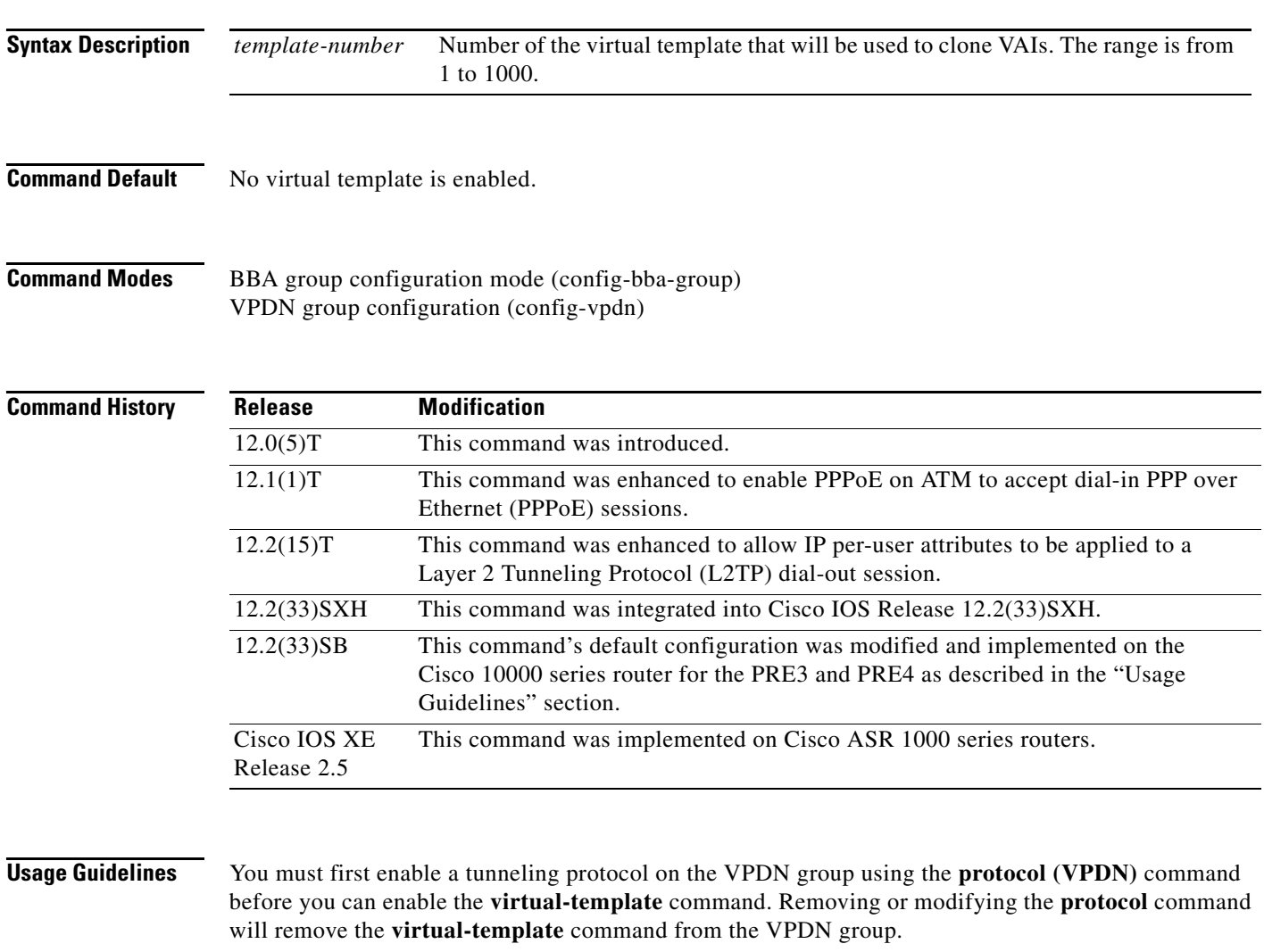

Each VPDN group can clone only VAIs using one virtual template. If you enter a second **virtual-template** command on a VPDN group, it will replace the first **virtual-template** command.

[Table 31](#page-1-0) lists the VPDN group commands under which the **virtual-template** command can be entered. Entering the VPDN group command starts VPDN group configuration mode. The table includes the command-line prompt for the VPDN group configuration mode and the type of service configured.

Г

<span id="page-1-0"></span>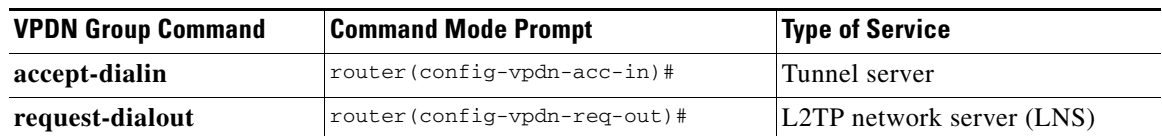

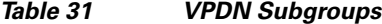

When the **virtual-template** command is entered under a **request-dialout** VPDN subgroup, IP and other per-user attributes can be applied to an L2TP dial-out session from an LNS. Before this command was enhanced, IP per-user configurations from authentication, authorization, and accounting (AAA) servers were not supported; the IP configuration would come from the dialer interface defined on the router.

The enhanced **virtual-template** command works in a way similar to configuring virtual profiles and L2TP dial-in. The L2TP VAI is first cloned from the virtual template, which means that configurations from the virtual template interface will be applied to the L2TP VAI. After authentication, the AAA per-user configuration is applied to the VAI. Because AAA per-user attributes are applied only after the user has been authenticated, the LNS must be configured to authenticate the dial-out user (configuration authentication is needed for this command).

With the enhanced **virtual-template** command, all software components can now use the configuration present on the VAI rather than what is present on the dialer interface. For example, IP Control Protocol (IPCP) address negotiation uses the local address of the VAI as the router address while negotiating with the peer.

### **Cisco 10000 Series Router Usage Guidelines**

In Cisco IOS Release 12.2(33)SB, the **virtual-template snmp** command has a new default configuration. Instead of being enabled by default, **no virtual-template snmp** is the default configuration. This setting enhances scaling and prevents large numbers of entries in the MIB ifTable, thereby avoiding CPU Hog messages as SNMP uses the interfaces MIB and other related MIBs.

If you configure the **no virtual-template snmp** command, the router no longer accepts the **snmp trap link-status** command under a virtual-template interface. Instead, the router displays a configuration error message such as the following:

```
Router(config)# interface virtual-template 1
Router(config-if)# snmp trap link-status
%Unable set link-status enable/disable for interface
```
If your configuration already has the **snmp trap link-status** command configured under a virtual-template interface and you upgrade to Cisco IOS Release 12.2(33)SB, the configuration error occurs when the router reloads even though the virtual template interface is already registered in the interfaces MIB.

**Examples** The following example enables the LNS to accept an L2TP tunnel from an L2TP access concentrator (LAC) named LAC2. A VAI will be cloned from virtual template 1.

```
vpdn-group 1
 accept-dialin 
  protocol l2tp 
  virtual-template 1 
 terminate-from hostname LAC2
```
The following example enables PPPoE on ATM to accept dial-in PPPoE sessions. A VAI for the PPP session is cloned from virtual template 1.

vpdn-group 1 accept-dialin protocol pppoe virtual-template 1

The following partial example shows how to configure an LNS to support IP per-user configurations from a AAA server:

```
!
vpdn enable
vpdn search-order domain
!
vpdn-group 1
.
.
.
 request-dialout
 protocol l2tp
 rotary-group 1
 virtual-template 1
 initiate-to ip 10.0.1.194.2
 local name lns
l2tp tunnel password 7094F3$!5^3
source-ip 10.0.194.53
!
```
The previous configuration requires a AAA profile such as the following example to specify the per-user attributes:

```
5300-Router1-out Password = "cisco"
    Service-Type = Outbound
    cisco-avpair = "outbound:dial-number=5550121"
7200-Router1-1 Password = "cisco"
    Service-Type = Outbound
     cisco-avpair = "ip:route=10.17.17.1 255.255.255.255 Dialer1 100 name 5300-Router1"
5300-Router1 Password = "cisco"
    Service-Type = Framed
    Framed-Protocol = PPP
    cisco-avpair = "lcp:interface-config=ip unnumbered loopback 0"
    cisco-avpair = "ip:outacl#1=deny ip host 10.5.5.5 any log"
    cisco-avpair = "ip:outacl#2=permit ip any any"
    cisco-avpair = "ip:inacl#1=deny ip host 10.5.5.5 any log"
    cisco-avpair = "ip:inacl#2=permit ip any any"
     cisco-avpair = "multilink:min-links=2"
    Framed-Route = "10.5.5.6/32 Ethernet4/0"
    Framed-Route = "10.5.5.5/32 Ethernet4/0"
     Idle-Timeout = 100
```
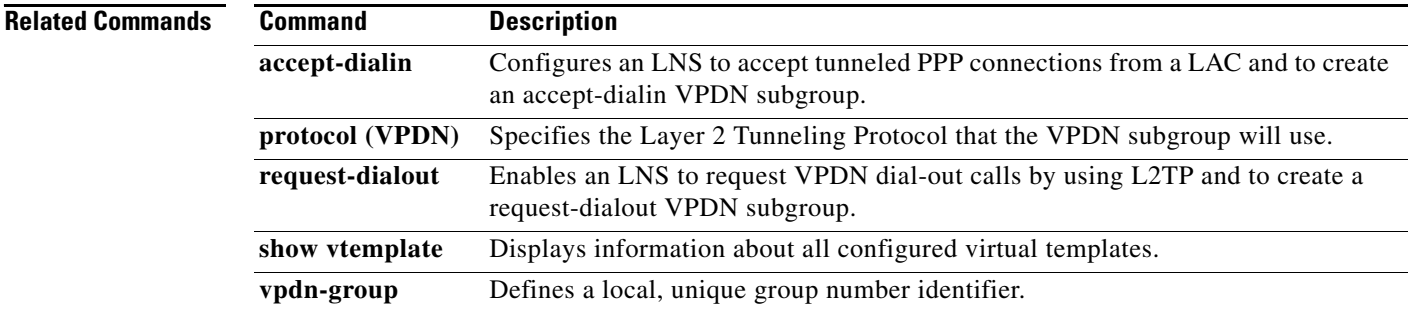

 $\mathbf{I}$ 

## **vpdn aaa attribute**

To enable reporting of network access server (NAS) authentication, authorization, and accounting (AAA) attributes related to a virtual private dialup network (VPDN) to the AAA server, use the **vpdn aaa attribute** command in global configuration mode. To disable reporting of AAA attributes related to VPDN, use the **no** form of this command.

**vpdn aaa attribute** {**nas-ip-address** {**vpdn-nas** | **vpdn-tunnel-client**} | **nas-port** {**physical-channel-id** | **vpdn-nas**}}

**no vpdn aaa attribute** {**nas-ip-address** {**vpdn-nas** | **vpdn-tunnel-client**} | **nas-port**}

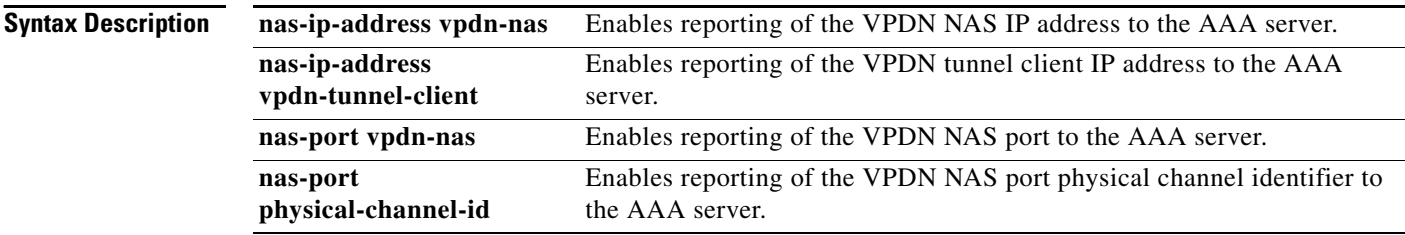

**Command Default** AAA attributes are not reported to the AAA server.

### **Command Modes** Global configuration

**Command History Release Modification** 11.3NA This command was introduced. 11.3(8.1)T This command was integrated into Cisco IOS Release 11.3(8.1)T. 12.1(5)T This command was modified to support the PPP extended NAS-Port format. 12.2(13)T The **physical-channel-id** keyword was added 12.2(33)SRA This command was integrated into Cisco IOS Release 12.2(33)SRA. 12.2SX This command is supported in the Cisco IOS Release 12.2SX train. Support in a specific 12.2SX release of this train depends on your feature set, platform, and platform hardware. 12.4(24)T The **vpdn-tunnel-client** keyword was added. 12.2(33)XND The **vpdn-tunnel-client** keyword was added. 12.2(33)SRE The **vpdn-tunnel-client** keyword was added. Cisco IOS XE Release 2.5 The **vpdn-tunnel-client** keyword was added.

**Usage Guidelines** This command can be used with RADIUS or TACACS+, and is applicable only on the VPDN tunnel server.

The PPP extended NAS-Port format enables the NAS-Port and NAS-Port-Type attributes to provide port details to a RADIUS server when one of the following protocols is configured:

- **•** PPP over ATM
- **•** PPP over Ethernet (PPPoE) over ATM
- **•** PPPoE over 802.1Q VLANs

Before PPP extended NAS-Port format attributes can be reported to the RADIUS server, the **radius-server attribute nas-port format** command with the **d** keyword must be configured on both the tunnel server and the NAS, and the tunnel server and the NAS must both be Cisco routers.

When you configure the **vpdn aaa attribute nas-ip-address vpdn-nas** command, the L2TP network server (LNS) reports the IP address of the last multihop node for multihop over Layer 2 Forwarding (L2F). For multihop over Layer 2 Tunneling Protocol (L2TP), the IP address of the originating NAS is reported.

When you configure the **vpdn aaa attribute nas-ip-address vpdn-tunnel-client** command, the LNS reports the IP address of the last multihop node in the RADIUS NAS-IP-Address attribute for the L2TP multihop. This eases the migration for customers moving from L2F to L2TP.

**Note** Reporting of NAS AAA attributes related to a VPDN on a AAA server is not supported for Point-to-Point Tunneling Protocol (PPTP) sessions with multihop deployment.

**Examples** The following example configures VPDN on a tunnel server and enables reporting of VPDN AAA attributes to the AAA server:

```
vpdn enable
vpdn-group 1
 accept-dialin
  protocol any
  virtual-template 1
!
 terminate-from hostname nas1
 local name ts1
!
vpdn aaa attribute nas-ip-address vpdn-nas
vpdn aaa attribute nas-port vpdn-nas
vpdn aaa attribute nas-port physical-channel-id
```
The following example configures the tunnel server for VPDN, enables AAA, configures a RADIUS AAA server, and enables reporting of PPP extended NAS-Port format values to the RADIUS server. PPP extended NAS-Port format must also be configured on the NAS for this configuration to be effective.

```
vpdn enable
vpdn-group L2TP-tunnel
 accept-dialin
 protocol l2tp
  virtual-template 1
!
 terminate-from hostname nas1
local name ts1
!
aaa new-model
aaa authentication ppp default local group radius
aaa authorization network default local group radius
aaa accounting network default start-stop group radius
!
radius-server host 172.16.79.76 auth-port 1645 acct-port 1646
```
radius-server retransmit 3 radius-server attribute nas-port format d radius-server key ts123 ! vpdn aaa attribute nas-port vpdn-nas

**Related Commands Command Description radius-server attribute nas-port format** Selects the NAS-Port format used for RADIUS accounting features.

# **vpdn aaa override-server**

To specify an authentication, authorization, and accounting (AAA) server to be used for virtual private dialup network (VPDN) tunnel authorization other than the default AAA server, use the **vpdn aaa override-server** global configuration command. To return to the default setting, use the **no** form of this command.

**vpdn aaa override-server** {*aaa-server-ip-address* | *aaa-server-name*}

**no vpdn aaa override-server** {*aaa-server-ip-address* | *aaa-server-name*}

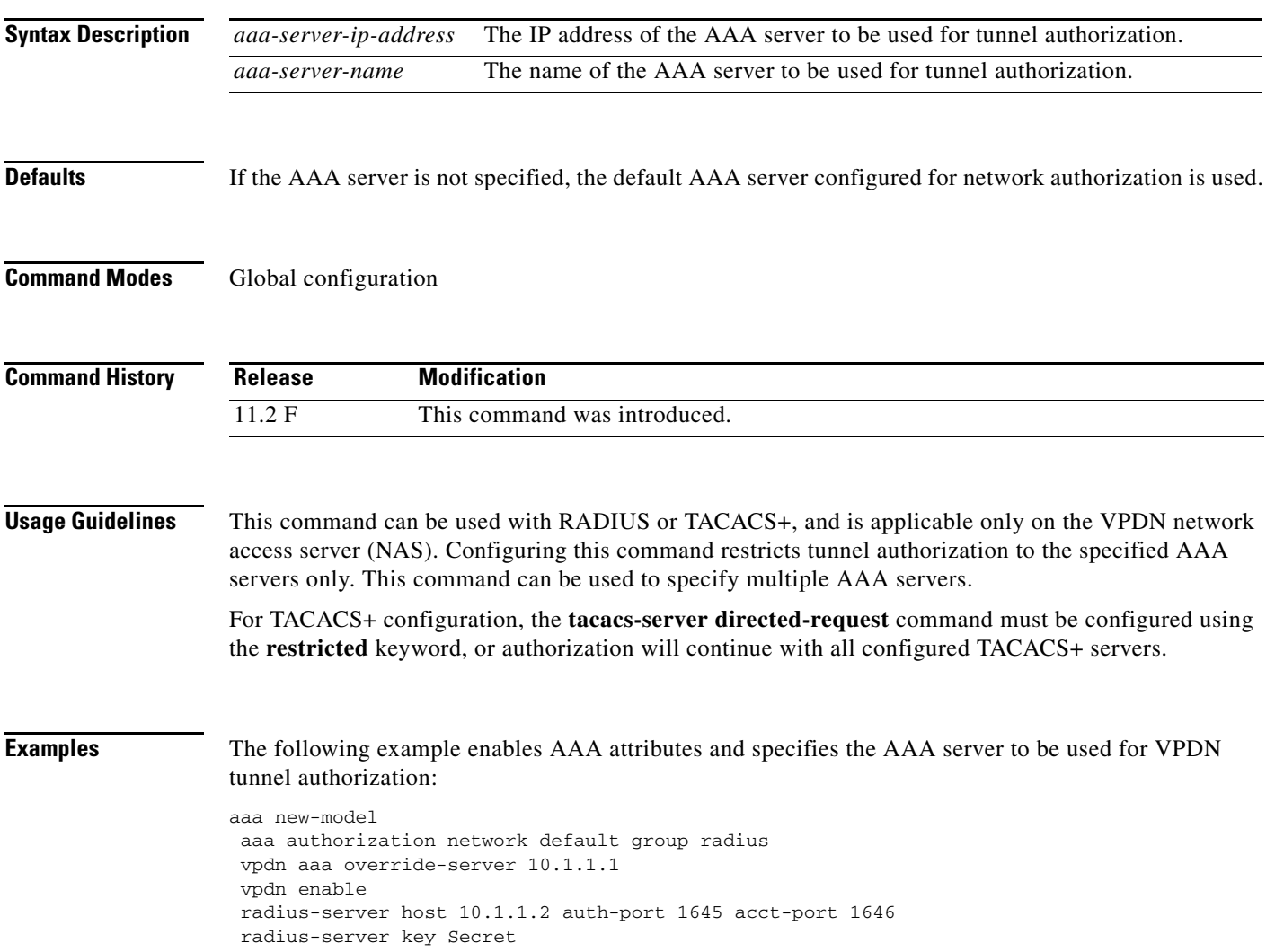

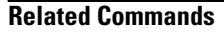

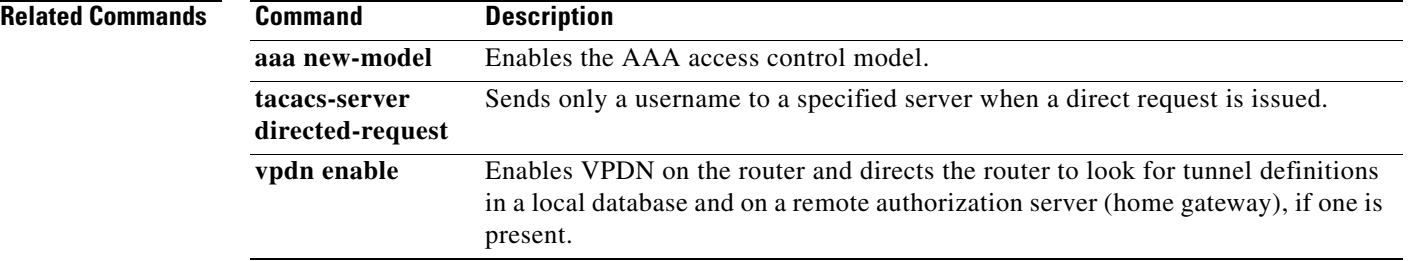

# **vpdn aaa untagged**

To apply untagged attribute values obtained from the authentication, authorization, and accounting (AAA) RADIUS server to all attribute sets for virtual private dialup network (VPDN) tunnels, use the **vpdn aaa untagged** command in global configuration mode. To disable this function, use the **no** form of the command.

**vpdn aaa untagged default**

**no vpdn aaa untagged default**

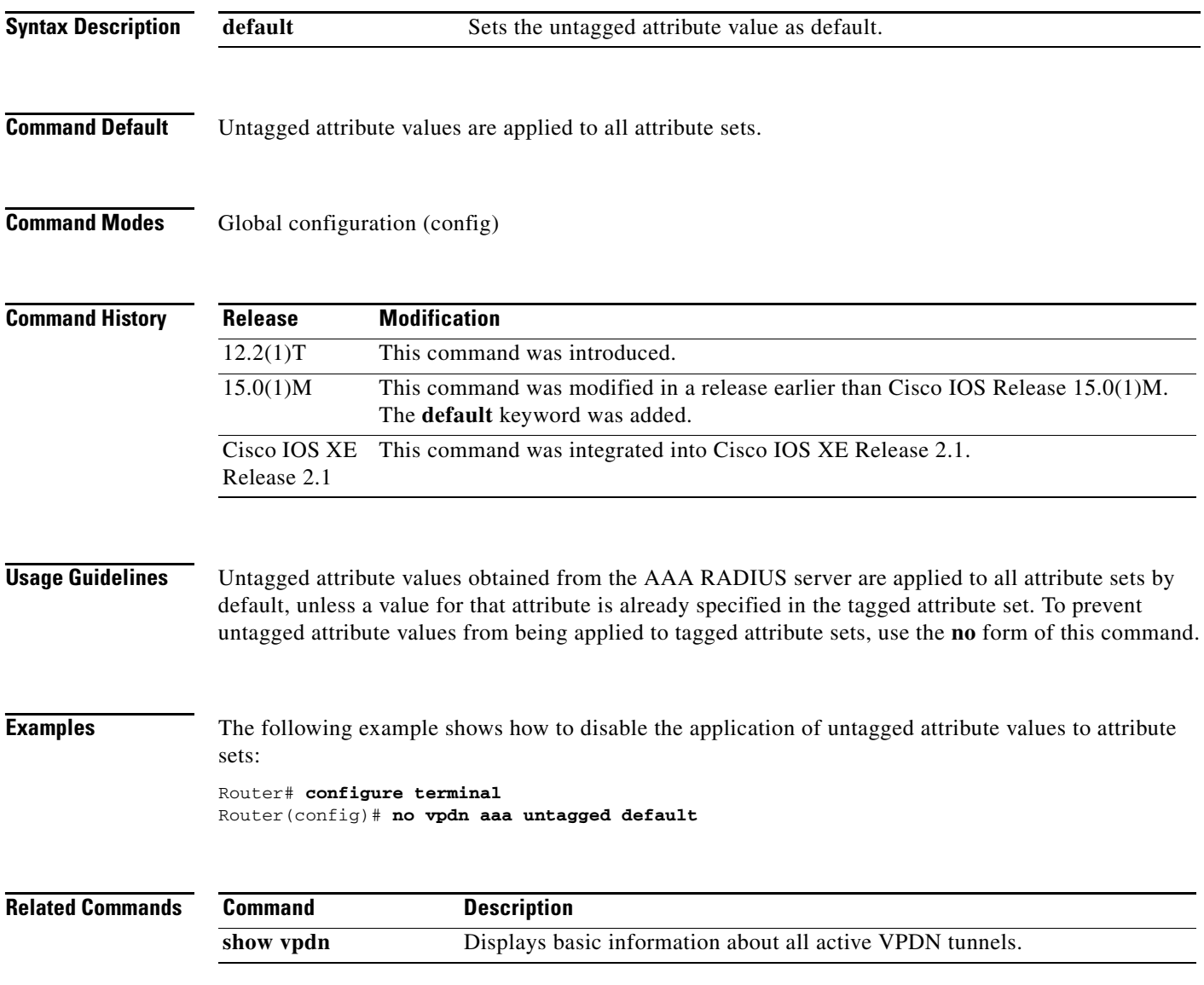

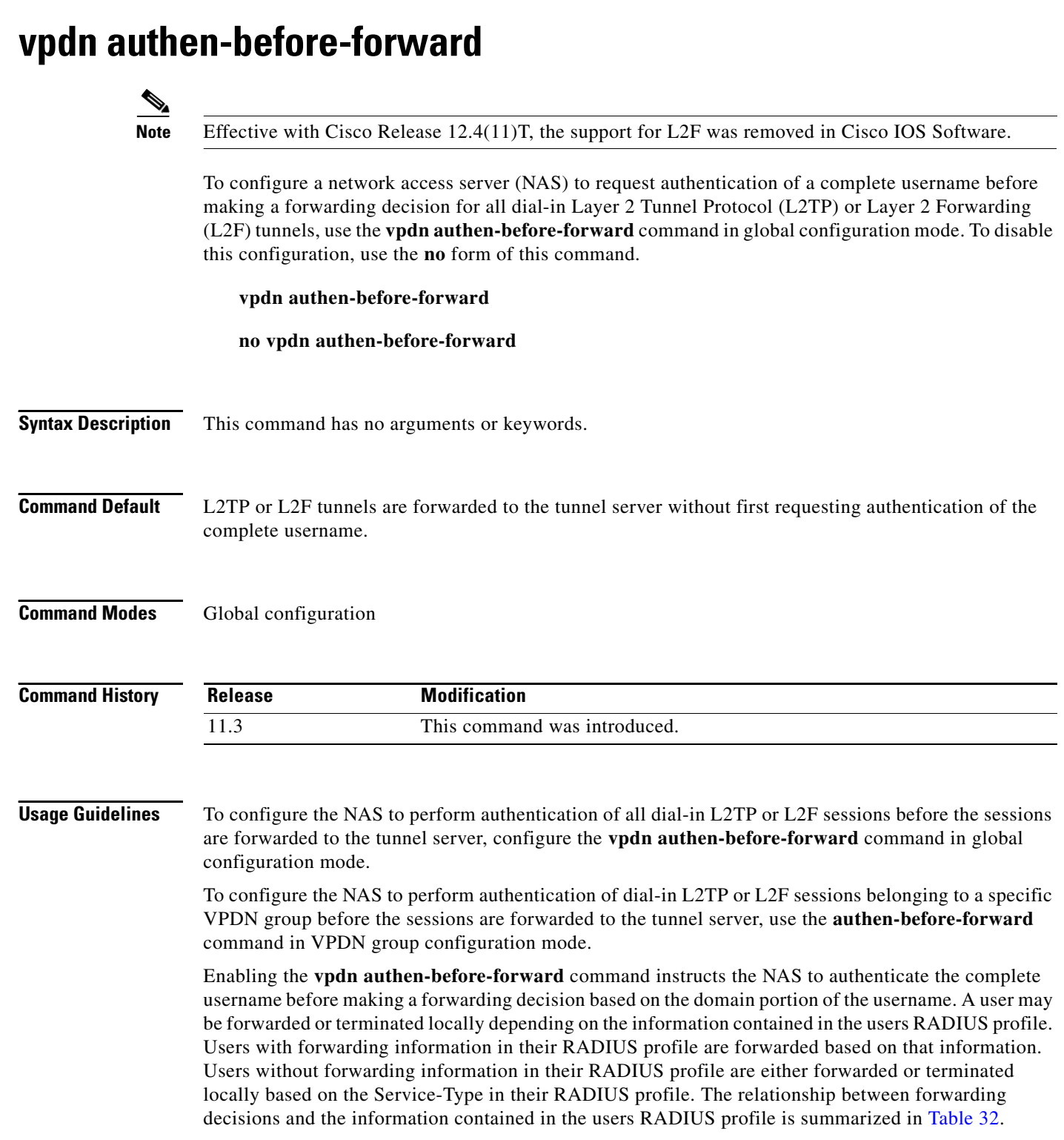

<span id="page-10-0"></span>П

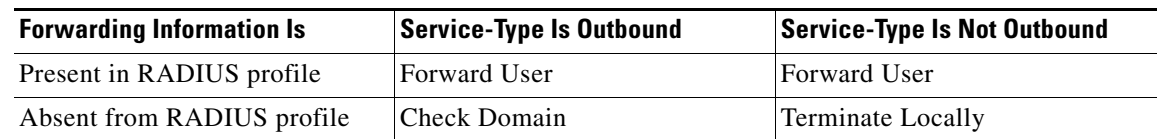

### *Table 32 Forwarding Decisions Based on RADIUS Profile Attributes*

**Examples** The following example configures the NAS to request authentication of all dial-in L2TP or L2F sessions before the sessions are forwarded to the tunnel server:

vpdn authen-before-forward

**Related Commands Command Description authen-before-forward** Configures a NAS to request authentication of a complete username before making a forwarding decision for dial-in L2TP or L2F tunnels belonging to a VPDN group.

Г

## **vpdn authorize directed-request**

To enable virtual private dialup network (VPDN) authorization for directed-request users, use the **vpdn authorize directed-request** command in global configuration mode. To disable VPDN authorization for directed request users, use the **no** form of this command.

**vpdn authorize directed-request**

**no vpdn authorize directed-request**

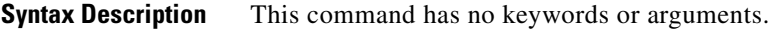

- **Defaults** VPDN authorization for directed-request users is disabled.
- **Command Modes** Global configuration

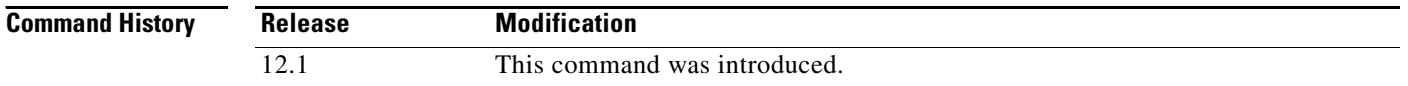

### **Usage Guidelines** When a username incudes both a username and a domain portion, such as user@site.com, directed request configuration allows the authorization request to be sent to a specific RADIUS or TACACS+ server based on the domain name portion of the username (site.com). The **vpdn authorize directed-request** command must be enabled to allow VPDN authorization of any directed request user.

Directed request for RADIUS users is enabled by issuing the **radius-server directed-request** command. Directed request for TACACS+ users is enabled by default, and may be disabled using the **no tacacs-server directed request** command. The **ip host** command must be configured to enable directed requests to RADIUS or TACACS+ servers.

The **vpdn authorize directed-request** command is usually configured on the L2TP network server (LNS). When directed-requests are used on an L2TP access concentrator (LAC) in conjuction with per-user VPDN configuration, the **authen before-forward** command must be enabled.

**Examples** The following example enables VPDN authorization and RADIUS directed requests on an LNS:

ip host site.com 10.1.1.1 radius-server host 10.1.1.1 auth-port 1645 acct-port 1646 radius-server directed-request vpdn authorize directed-request

The following example enables VPDN authorization and TACACS+ directed requests on an LNS:

ip host site.com 10.1.1.1 tacacs-server host 10.1.1.1 tacacs-server directed-request vpdn authorize directed-request  $\mathbf{I}$ 

The following example enables per-user VPDN and enables VPDN authorization for directed request users on a LAC:

```
vpdn-group 1
 request-dialin
  protocol l2f
  domain cisco.com
  !
  initiate-to ip 10.1.1.1
 local name local1
 authen before-forward
!
ip host cisco.com 10.1.1.1
vpdn authorize directed-request
!
radius-server host 10.1.1.1 auth-port 1645 acct-port 1646
radius-server directed-request
```
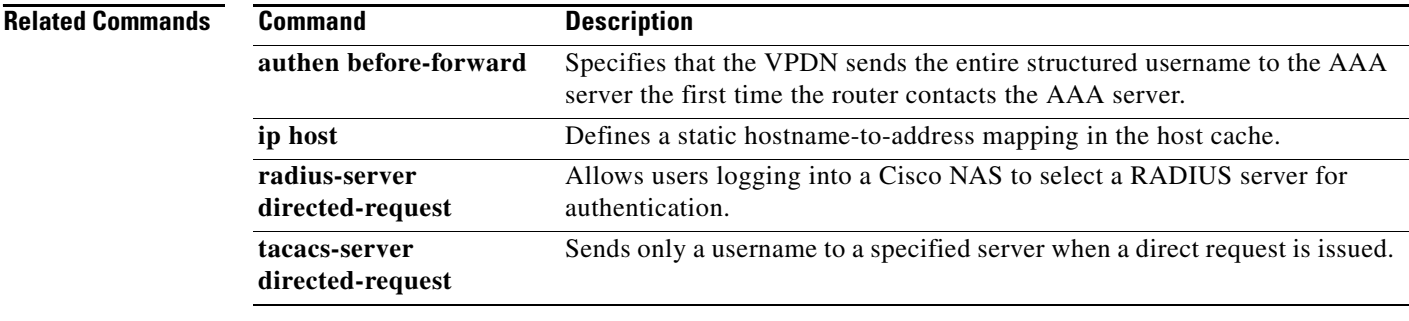

## **vpdn authorize domain**

To enable domain preauthorization on a network access server (NAS), use the **vpdn authorize domain** command in global configuration mode. To disable domain preauthorization, use the **no** form of this command.

**vpdn authorize domain**

**no vpdn authorize domain**

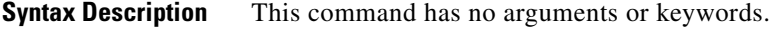

- **Defaults Domain preauthorization is disabled by default.**
- **Command Modes** Global configuration

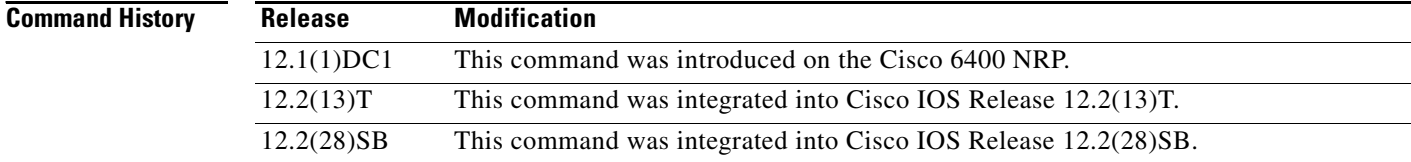

### **Usage Guidelines** A domain preauthorization RADIUS user profile must also be created. See the "Examples" section and refer to the *Cisco IOS Security Configuration Guide* for information on how to create these profiles.

**Examples Domain Preauthorization Configuration on the LAC Example**

The following example shows the configuration necessary for an L2TP access concentrator (LAC) to participate in domain preauthorization:

```
!
aaa new-model
aaa authorization network default local group radius
!
vpdn authorize domain
!
radius-server host 10.9.9.9 auth-port 1645 acct-port 1646
radius-server attribute nas-port format d
radius-server key MyKey
radius-server vsa send authentication
!
```
### **Domain Preauthorization RADIUS User Profile Example**

The following example shows a domain preauthorization RADIUS user profile:

```
user = nas-port:10.9.9.9:0/0/0/30.33{
 profile_id = 826 
 profile_cycle = 1
```
**Cisco IOS VPDN Command Reference**

```
 radius=Cisco {
 check_items= {
 2=cisco
 } 
 reply_attributes= {
 9,1="vpdn:vpn-domain-list=net1.com,net2.com"
6=5 } 
 }
```
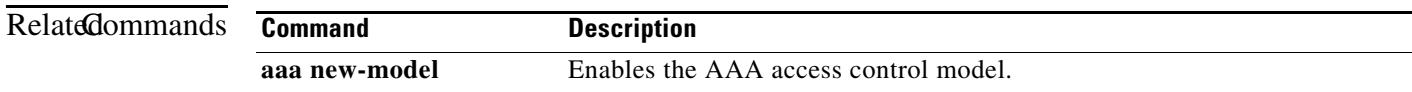

# **vpdn domain-delimiter**

To specify the characters to be used to delimit the domain prefix or domain suffix, use the **vpdn domain-delimiter** command in global configuration mode. To disable this function, use the **no** form of this command.

**vpdn domain-delimiter** *characters* [**suffix** | **prefix**]

**no vpdn domain-delimiter** *characters* [**suffix** | **prefix**]

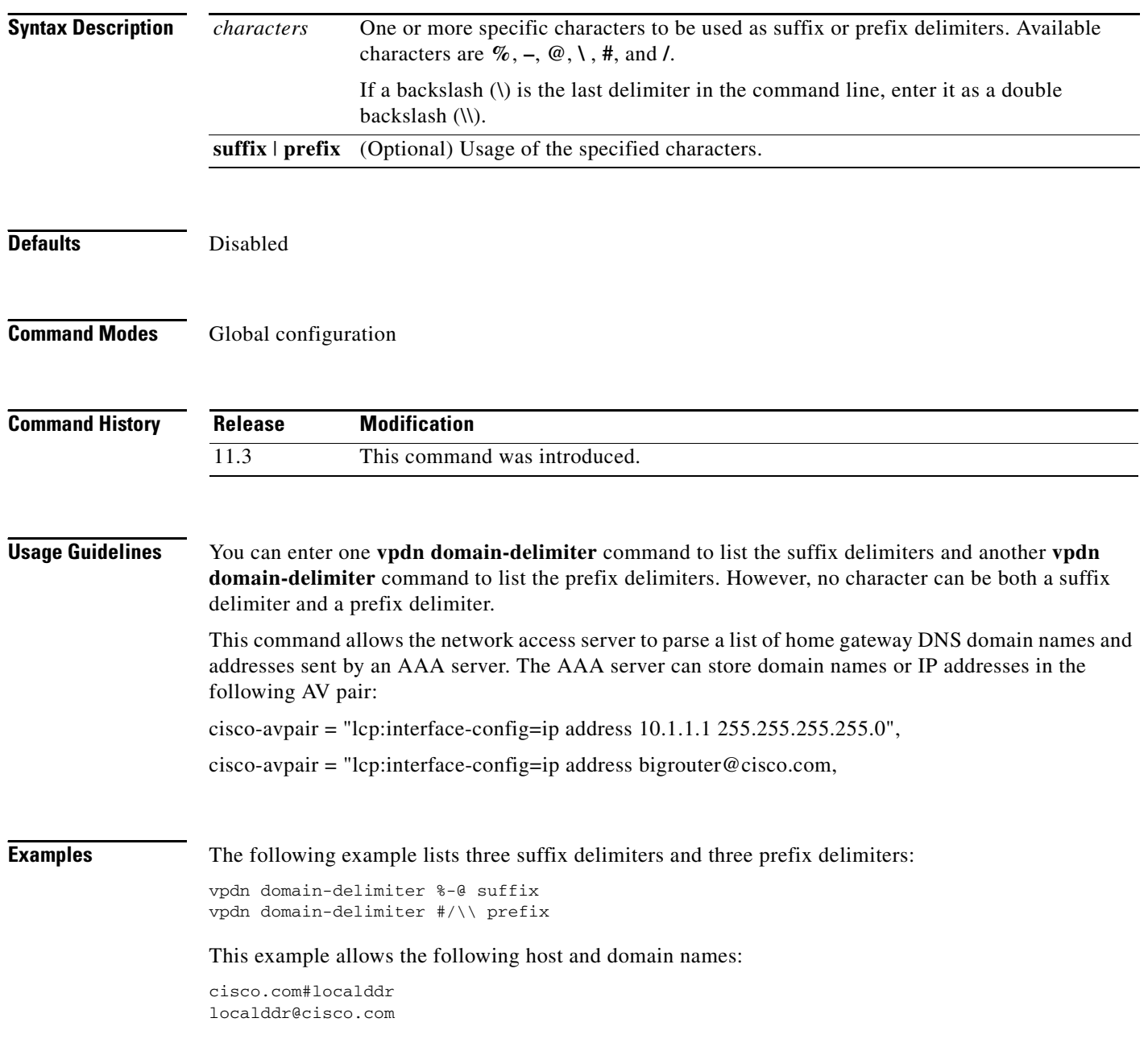

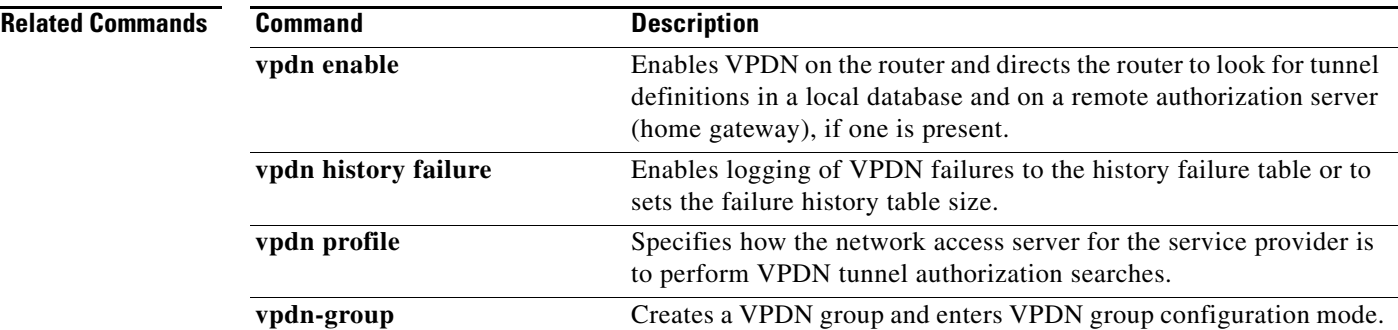

## **vpdn enable**

To enable virtual private dialup networking (VPDN) on the router and inform the router to look for tunnel definitions in a local database and on a remote authorization server (home gateway), if one is present, use the **vpdn enable** command in global configuration mode. To disable, use the **no** form of this command.

**vpdn enable**

**no vpdn enable**

**Syntax Description** This command has no arguments or keywords.

**Command Default** VPDN is disabled.

**Command Modes** Global configuration

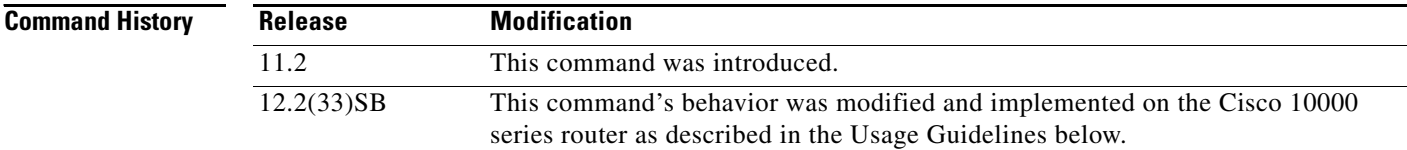

### **Usage Guidelines** The **no vpdn enable** command does not automatically disable a VPDN tunnel.

To shut down a VPDN tunnel, use the **clear vpdn tunnel** command or the **vpdn softshut** command.

### **Cisco 10000 Series Usage Guidelines**

In Cisco IOS Release 12.2(33)SB and later releases, the router no longer accepts the **vpdn-group** command if you issue the command before you issue the **vpdn enable** command. Instead, the following warning message displays:

% VPDN configuration is not allowed until VPDN is enabled through 'vpdn enable'.

In releases prior to Cisco IOS Release 12.2(33)SB, if you issue the **vpdn-group** command before the **vpdn enable** command, the router accepts the command and displays the following warning message:

% VPDN is not enabled

### **Examples** The following example enables VPDN on the router:

vpdn enable

### **Related Commands**

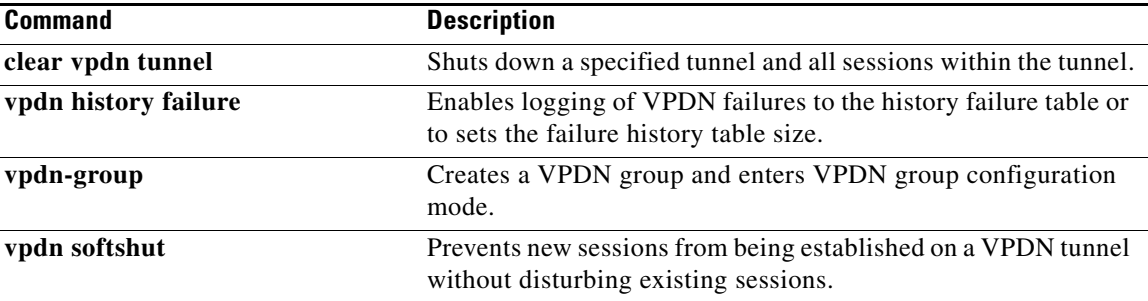

 $\mathcal{L}_{\mathcal{A}}$ 

# **vpdn group**

To associate a virtual private dialup network (VPDN) group with a customer or VPDN profile, use the **vpdn group** command in customer profile or VPDN profile configuration mode. To disassociate a VPDN group from a customer or VPDN profile, use the **no** form of this command.

**vpdn group** *name*

**no vpdn group** *name*

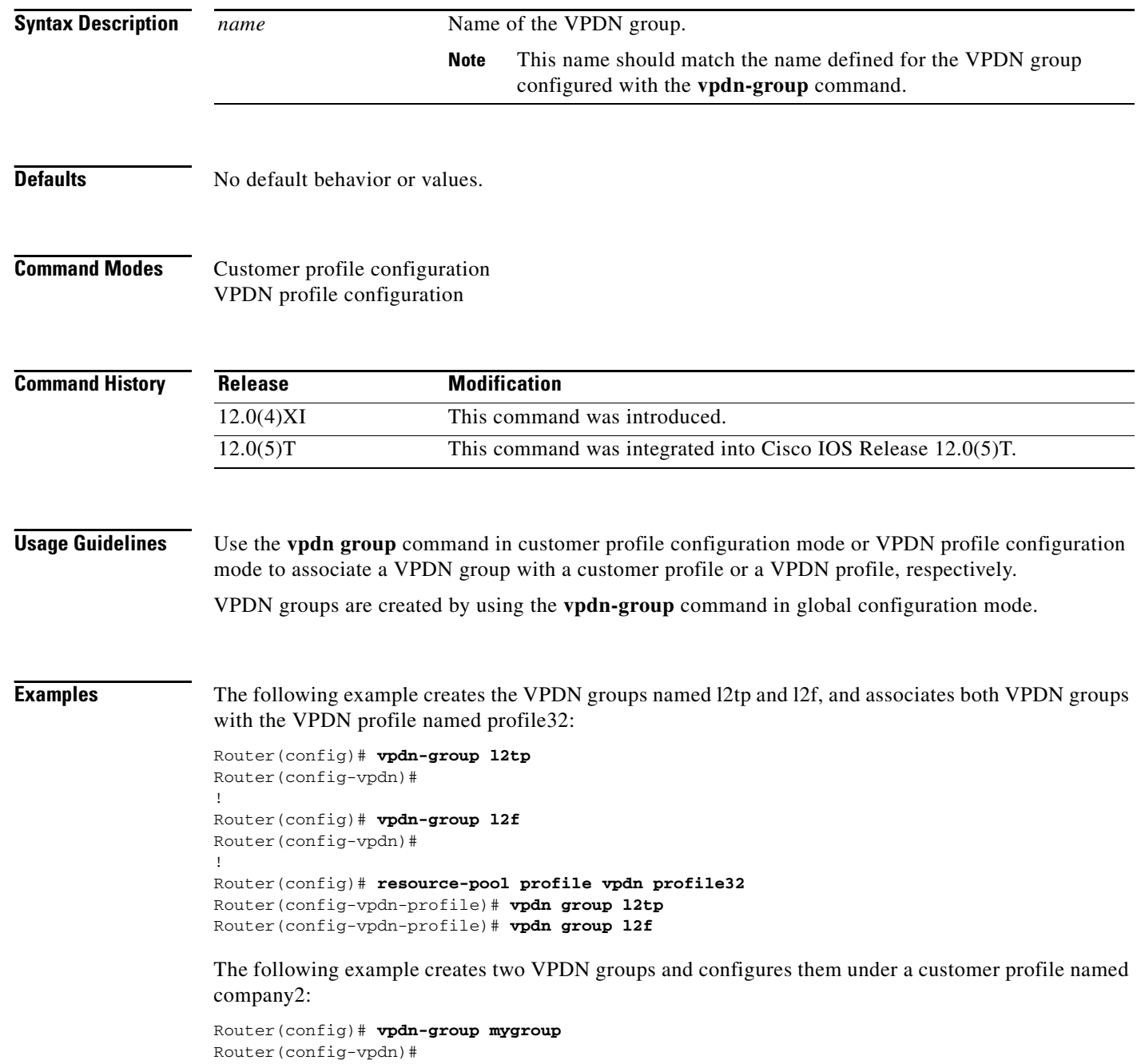

```
!
Router(config)# vpdn-group yourgroup
Router(config-vpdn)#
!
Router(config)# resource-pool profile vpdn company2
Router(config-vpdn-profile)# vpdn group mygroup
Router(config-vpdn-profile)# vpdn group yourgroup
```
### **Related Commands Command**

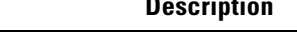

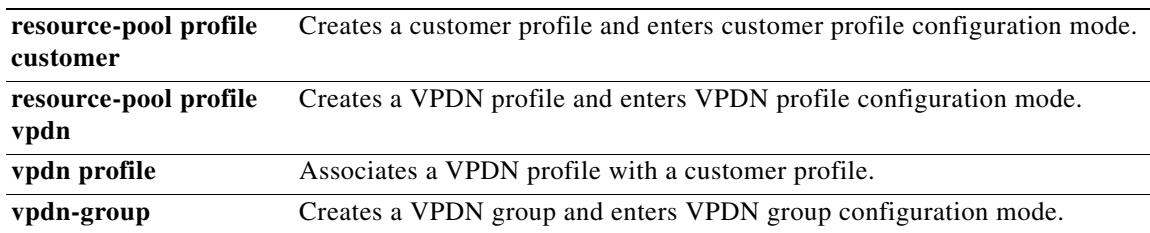

# **vpdn history failure**

To enable logging of virtual private dialup network (VPDN) failures to the history failure table or to set the failure history table size, use the **vpdn history failure** command in global configuration mode. To disable logging of VPDN history failures or to restore the default table size, use the **no** form of this command.

**vpdn history failure** [**table-size** *entries*]

**no vpdn history failure** [**table-size**]

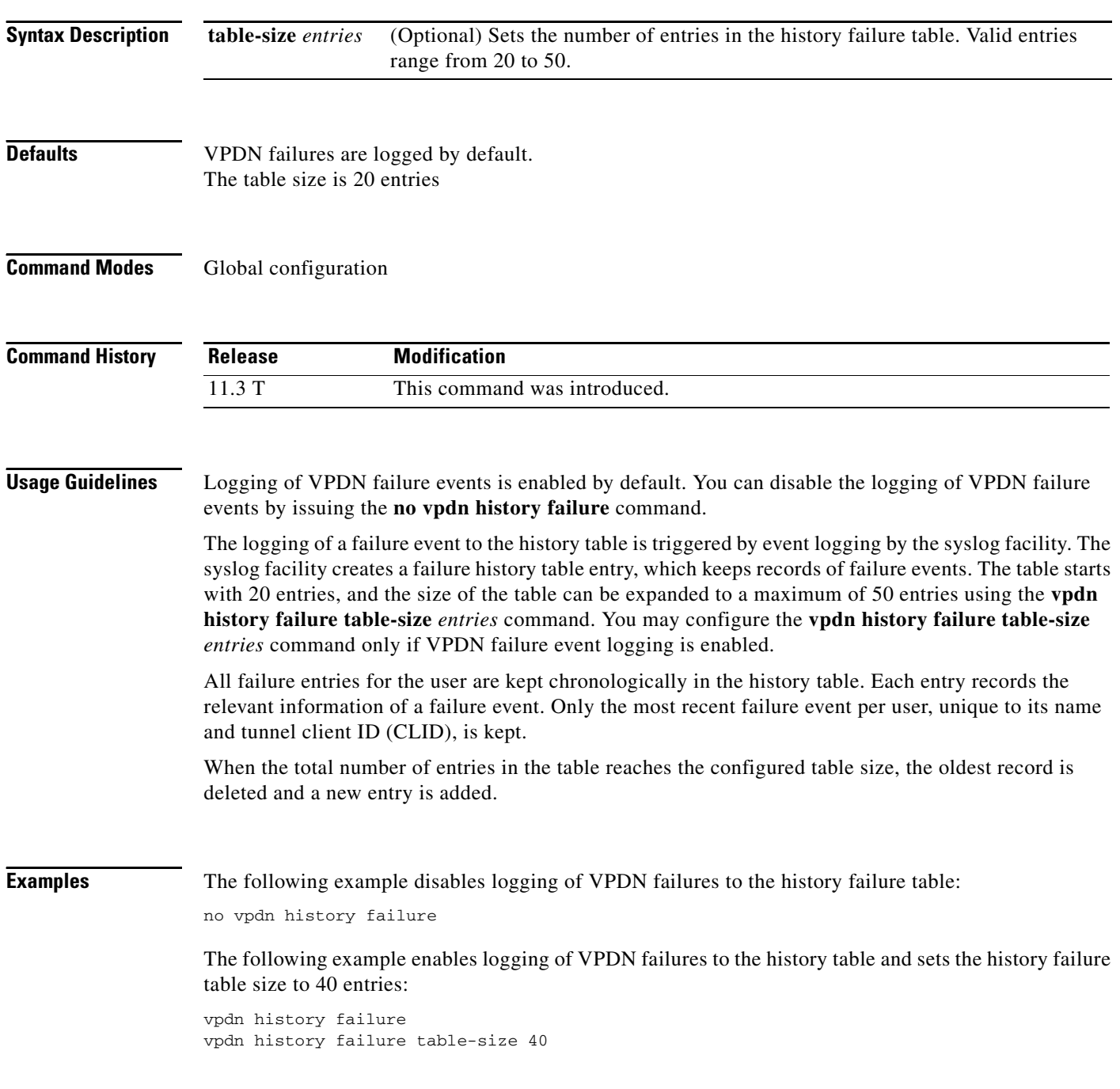

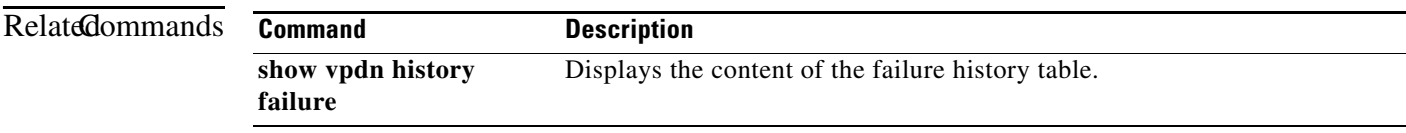

a ka

## **vpdn history failure cause normal**

To prevent the message "The remote server closed the session" from overwriting useful messages in the virtual private dialup network (VPDN) connection failure log, use the **no vpdn history failure cause normal** command in global configuration mode. To reenable logging of the message (the default), use the **vpdn history failure cause normal** command.

**vpdn history failure cause normal**

**no vpdn history failure cause normal**

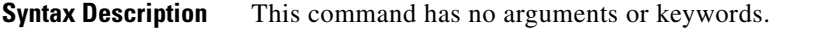

**Defaults** This command is enabled when the VPDN failure log is enabled, but it will not appear in the configuration of a Layer 2 access controller (LAC) or Layer 2 network server (LNS) when the running configuration is listed. When the **no** form of this command is configured, it will be listed in the running configuration. See the "Usage Guidelines" section for more information.

### **Command Modes** Global configuration

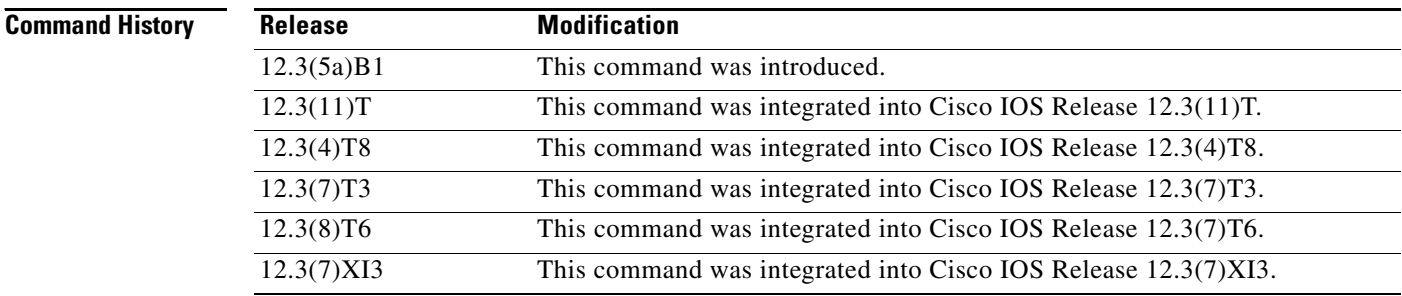

**Usage Guidelines** When users are declared as unauthenticated, their termination is recorded in the VPDN failure log. One method for determining why a subscriber cannot establish a PPP session is for the network operator to check the VPDN failure log for connection failure messages. The router can determine and log specific reasons for session termination, such as authentication failure, exceeding the session limit, timer expiration, and so on. However, a peer LAC or LNS will send the message "VPDN-6-CLOSED" to the router for any type of session termination. All other messages at the console and in the failure log will come under abnormal termination at that router, and the message "The remote server closed the session" is also logged in the VPDN connection failure log. So the failure log, which has maximum of 50 messages, gets filled with messages. Once the maximum message length is reached, new messages begin replacing old messages and information about the unauthenticated users is lost.

> The **no vpdn logging cause normal** command disables all system logging (syslog) messages with the prefix "VPDN-6-CLOSED." The **no vpdn history failure cause normal** command is used to prevent the message "The remote server closed the session" from being added to the connection failure log.

Both commands are independent, so that configuring the **no vpdn logging cause normal** command does not prevent the message "The remote server closed the session" from being logged. And conversely, configuring the **no vpdn history failure cause normal** command does not prevent the syslog message "VPDN-6-CLOSED" from appearing.

By default, the **vpdn logging cause normal** command is enabled only when VPDN logging is enabled, and will not show up when the **show running configuration** command is used to display the configuration. When configured, the command **no vpdn logging cause normal** is listed in the output of the **show running configuration** command only when VPDN logging is enabled.

By default, the **vpdn history failure cause normal** command is enabled only when the VPDN failure log is enabled, and it will not show up when the **show running configuration** command is used to display the configuration. When configured, the command **no vpdn history failure cause normal** shows up only when the VPDN history log is enabled.

Regardless of whether the **no vpdn logging cause normal** and **no vpdn history failure cause normal**  commands are configured, all other syslog messages except those with prefix "VPDN-6-CLOSED" should appear on the console, and the failure table should log all messages except "The remote server closed the session."

**Examples** The default behavior of this command enables logging of the message "The remote server closed the session." The following example shows how to disable both the "The remote server closed the session" and "VPDN-6-CLOSED" messages so that the VPDN connection failure log maintains useful messages about session termination:

> no vpdn logging cause normal no vpdn history failure cause normal

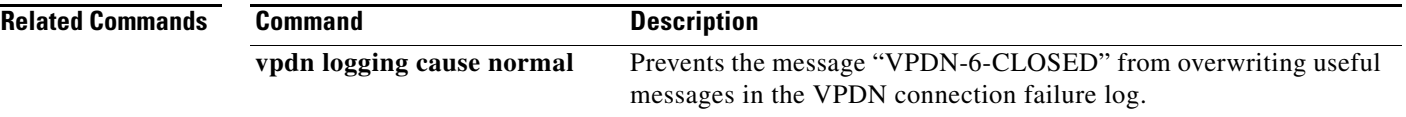

 $\mathbf l$ 

# **vpdn incoming**

The **vpdn incoming** command is replaced by the **accept-dialin** command. See the description of the **accept-dialin** command for more information.

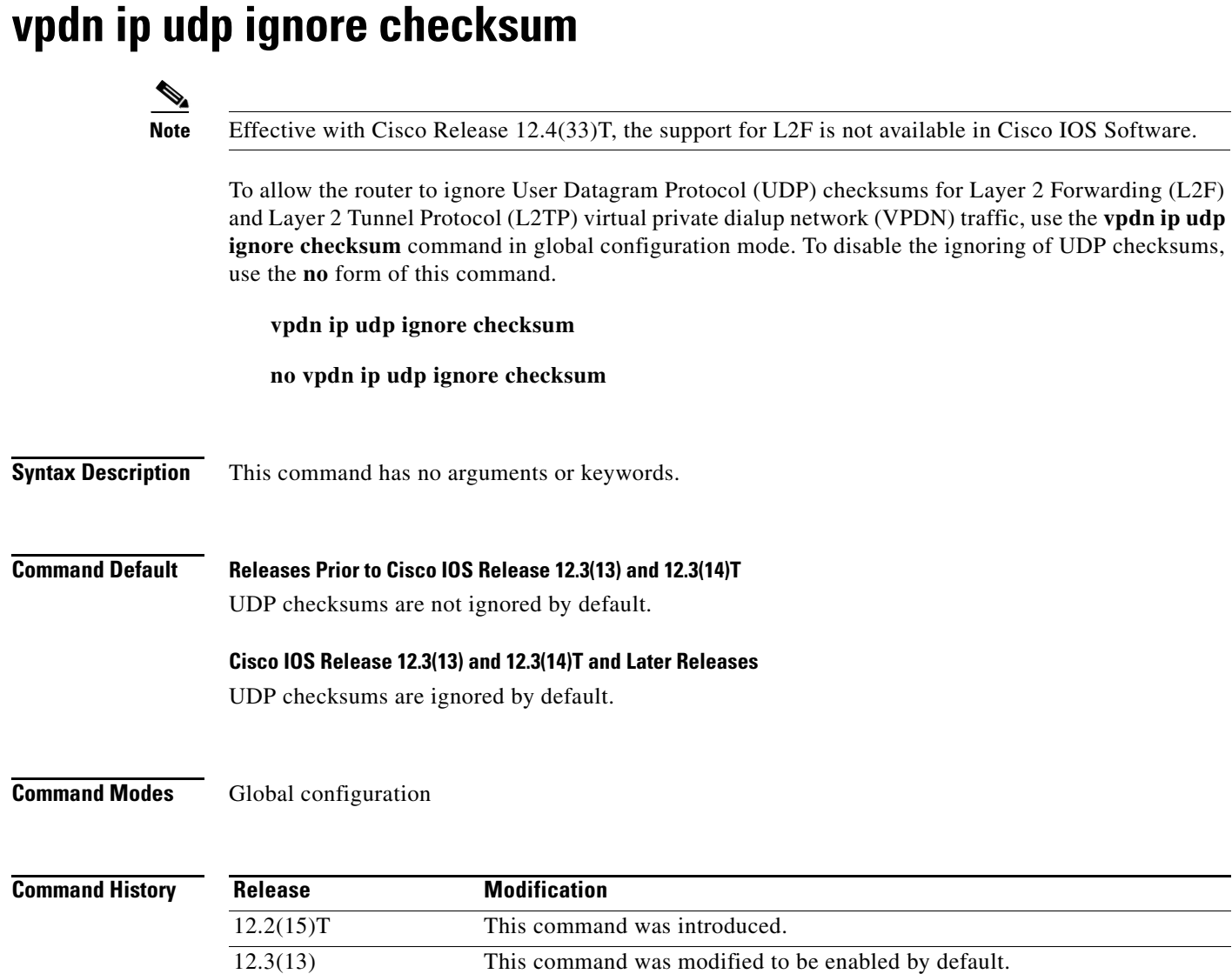

**Usage Guidelines** Ignoring UDP checksums is beneficial when the remote tunnel endpoint uses UDP checksums and you want to use fast switching or Cisco Express Forwarding (CEF). If the remote tunnel endpoint uses UDP checksums and the **vpdn ip udp ignore checksum** command has been disabled, all tunnel traffic will be process-switched.

12.2(31)SB2 This command was integrated into Cisco IOS Release 12.2(31)SB2.

12.3(14)T This command was modified to be enabled by default.

In Cisco IOS Release 12.3(13) and Cisco IOS Release 12.3(14)T, this command was modified to be enabled by default.

### **Cisco 10000 Series Router**

When you configure this command, the router directly queues L2TP hello packets and hello acknowledgements to the L2TP control process. We recommend that you configure this command in all scaled LAC and LNS L2TP tunnel configurations.

If you do not configure the **vpdn ip udp ignore checksum** command, the L2TP software sends the packet to UDP to validate the checksum. When too many packets are queued to the IP input process, the router starts selective packet discard (SPD), which causes IP packets to be dropped.

**Note** Head-of-the-line blocking of the IP input process might occur in other non-L2TP configurations. A flush occurring on an input interface indicates that SPD is discarding packets.

**Examples** The following example configures the router to ignore UDP checksums, allowing fast switching or CEF: vpdn ip udp ignore checksum

The following example disables the ignoring of UDP checksums on the router:

no vpdn ip udp ignore checksum

# **vpdn l2tp attribute clid mask-method**

To configure a network access server (NAS) to suppress Layer 2 Tunnel Protocol (L2TP) calling station IDs globally, use the **vpdn l2tp attribute clid mask-method** command in global configuration mode. To disable this function, use the **no** form of this command.

- **vpdn l2tp attribute clid mask-method** {**right** *mask-character characters* | **remove**} [**match** *match-string*]
- **no vpdn l2tp attribute clid mask-method** {**right** *mask-character characters* | **remove**} [**match** *match-string*]

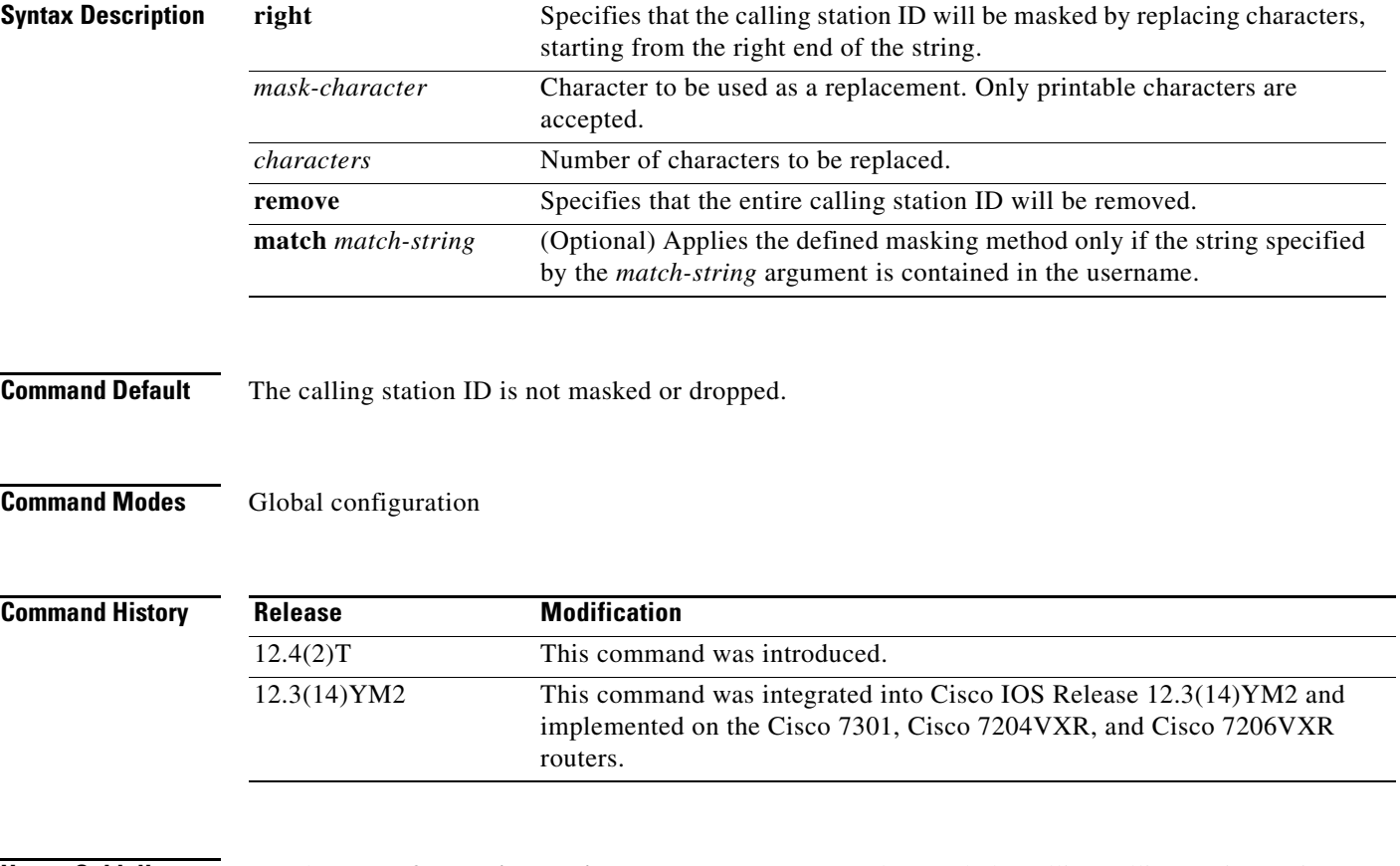

**Usage Guidelines** Use the **vpdn l2tp attribute clid mask-method** command to mask the calling calling station ID in L2TP attribute-value (AV) pair 22 globally for all virtual private dialup network (VPDN) groups configured on the NAS. This command is compatibe with both local and remote RADIUS authorization. You can either substitute characters for a portion of the calling station ID, or remove the entire calling station ID.

> The **l2tp attribute clid mask-method** command can be used to mask the calling station ID for calls associated with a specific VPDN group or VPDN template. This command is compatible with only local authorization.

 $\mathbf{I}$ 

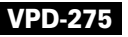

**The Co** 

**Examples** The following example shows how to use the **vpdn l2tp attribute clid mask-method** command globally to mask the L2TP calling station ID during authorization if the username contains the string #184.

> vpdn enable vpdn l2tp attribute clid mask-method right # 255 match #184 vpdn search-order domain

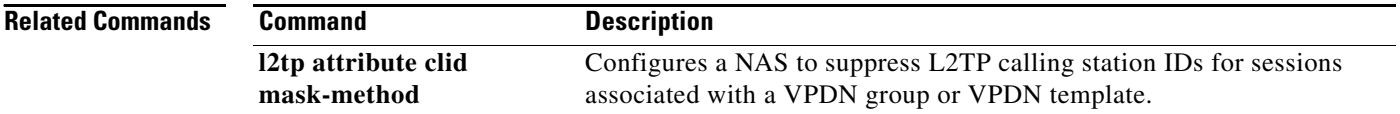

## **vpdn logging**

To enable the logging of virtual private dialup network (VPDN) events, use the **vpdn logging** command in global configuration mode. To disable the logging of VPDN events, use the **no** form of this command.

**vpdn logging** [**accounting** | **local** | **remote** | **tunnel-drop** | **user**]

**no vpdn logging** [**accounting** | **local** | **remote** | **tunnel-drop** | **user**]

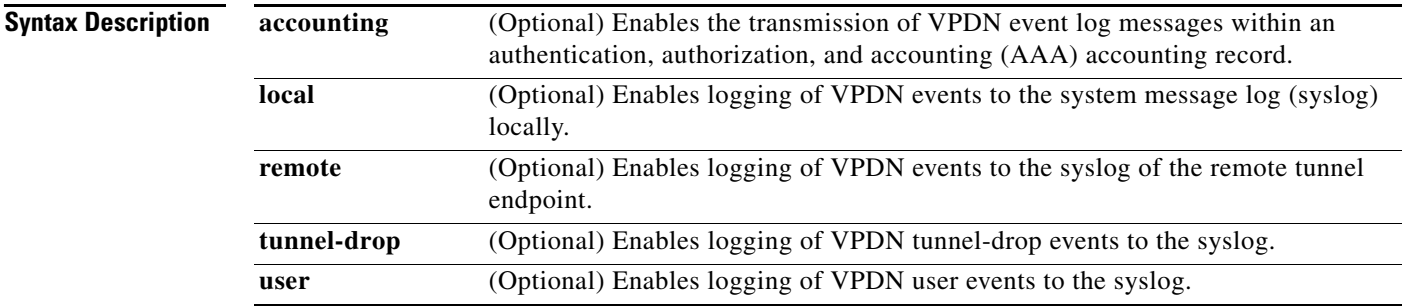

**Command Default** All VPDN event logging is disabled.

### **Command Modes** Global configuration

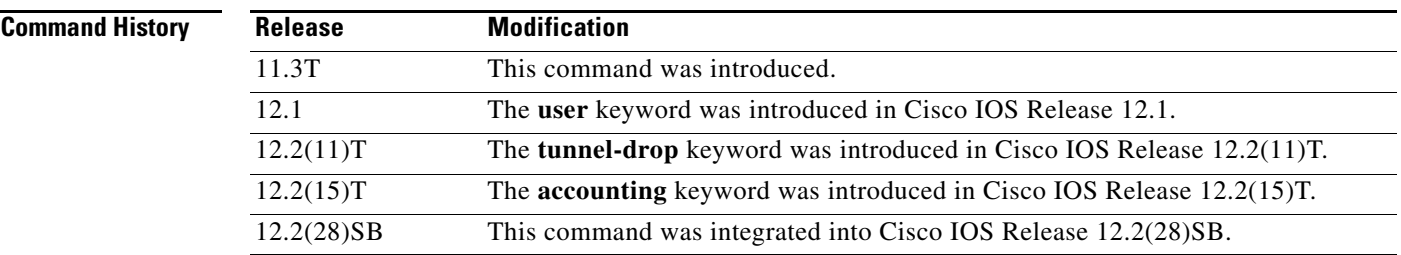

**Usage Guidelines** This command controls the logging of VPDN events. By default, all VPDN event logging is disabled.

In Cisco IOS Releases 15.0, 12.2(33)XNE, 12.2(33)SRE, XE 2.5 and later, when you use any keyword with the **vpdn logging** command, the status of the master flag, which is recognized by the configuration element vpdn logging, is evaluated. If all types of vpdn logging are in their default states (the default for the **vpdn logging cause** is enabled; the defaults for the other vpdn logging types are disabled), the master flag is turned off, causing the vpdn logging CLI to no longer be generated in the **show running-config** by the nvgen process. If you configure any vpdn logging type to a nondefault state, the master flag is turned on and the **vpdn logging** output is displayed in the **show running-config** command.

To enable the logging of VPDN events to the syslog of the local or remote tunnel endpoint router, issue the **vpdn logging** command with the **local** or **remote** keyword.

To log VPDN user events or VPDN tunnel-drop events to the syslog, you must configure the **vpdn logging** command with the **user** or **tunnel-drop** keyword.

 $\mathbf l$ 

Configuring the **vpdn logging** command with the **accounting** keyword causes VPDN event log messages to be sent to a remote AAA server in a AAA vendor-specific attribute (VSA). This allows the correlation of VPDN call success rates with accounting records. **Note** VPDN event logging to the syslog need not be enabled to allow the reporting of VPDN event log messages to a AAA server. You can configure as many types of VPDN event logging as you want. **Examples** The following example enables VPDN logging locally: vpdn logging local The following example disables VPDN event logging locally, enables VPDN event logging at the remote tunnel endpoint, and enables the logging of both VPDN user and VPDN tunnel-drop events to the syslog of the remote router: no vpdn logging local vpdn logging remote vpdn logging user vpdn logging tunnel-drop The following example disables the logging of VPDN events to the syslog both locally and at the remote tunnel endpoint, and enables the reporting of VPDN event log messages to the AAA server: no vpdn logging local no vpdn logging remote vpdn logging accounting

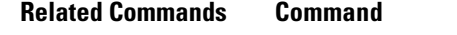

**Description vpdn history failure** Enables logging of VPDN failures to the history failure table or sets the failure history table size.

## **vpdn logging cause normal**

To prevent display of the syslog message "VPDN-6-CLOSED" on the router console, use the **no vpdn logging cause normal** command in global configuration mode. To reenable display of the message (the default), use the **vpdn logging cause normal** command.

**vpdn logging cause normal**

**no vpdn logging cause normal**

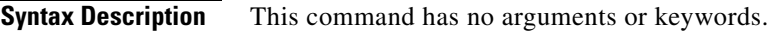

**Defaults** This command is enabled when VPDN logging is enabled, but it will not appear in the configuration of a Layer 2 access controller (LAC) or Layer 2 network server (LNS) when the running configuration is listed. When the **no** form of this commands is configured, it will be listed in the running configuration. See the "Usage Guidelines" section for more information.

### **Command Modes** Global configuration

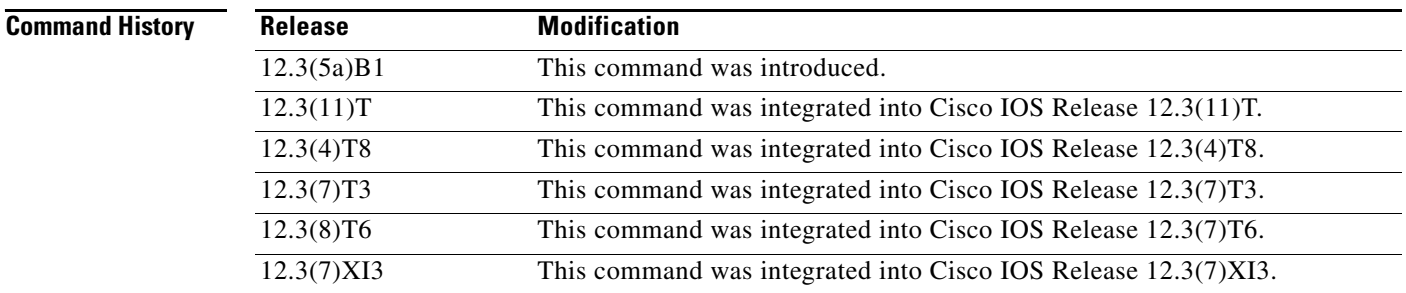

**Usage Guidelines** When users are declared as unauthenticated, their termination is recorded in the VPDN failure log. One method for determining why a subscriber cannot establish a PPP session is for the network operator to check the VPDN failure log for connection failure messages. The router can determine and log specific reasons for session termination, such as authentication failure, exceeding the session limit, timer expiration, and so on. However, a peer LAC or LNS will send the message "VPDN-6-CLOSED" to the router for any type of session termination. All other messages at the console and in the failure log will come under abnormal termination at that router, and the message "The remote server closed the session" is also logged in the VPDN connection failure log. So the failure log, which has maximum of 50 messages, gets filled with messages. Once the maximum message length is reached, new messages begin replacing old messages and information about the unauthenticated users is lost.

> The **no vpdn logging cause normal** command disables all system logging (syslog) messages with the prefix "VPDN-6-CLOSED." The **no vpdn history failure cause normal** command is used to prevent the message "The remote server closed the session" from being added to the connection failure log.

Both commands are independent, so that configuring the **no vpdn logging cause normal** command does not prevent the message "The remote server closed the session" from being logged. And conversely, configuring the **no vpdn history failure cause normal** command does not prevent the syslog message "VPDN-6-CLOSED" from appearing.

By default, the **vpdn logging cause normal** command is enabled only when VPDN logging is enabled, and will not show up when the **show running configuration** command is used to display the configuration. When configured, the command **no vpdn logging cause normal** is listed in the output of the **show running configuration** command only when VPDN logging is enabled.

By default, the **vpdn history failure cause normal** command is enabled only when the VPDN failure log is enabled, and it will not show up when the **show running configuration** command is used to display the configuration. When configured, the command **no vpdn history failure cause normal** shows up only when the VPDN history log is enabled.

Regardless of whether the **no vpdn logging cause normal** and **no vpdn history failure cause normal**  commands are configured, all other syslog messages except those with prefix "VPDN-6-CLOSED" should appear on the console, and the failure table should log all messages except "The remote server closed the session."

**Examples** The default behavior of this command enables display of the syslog message "VPDN-6-CLOSED." The following example shows how to disable both the "VPDN-6-CLOSED" and "The remote server closed the session" messages so that the VPDN connection failure log maintains useful messages about session termination:

> no vpdn logging cause normal no vpdn history failure cause normal

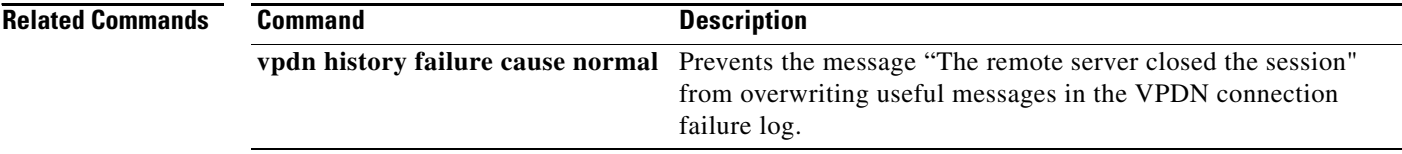

## **vpdn multihop**

To enable virtual private dialup network (VPDN) multihop, use the **vpdn multihop** command in global configuration mode. To disable VPDN multihop capability, use the **no** form of this command.

**vpdn multihop**

**no vpdn multihop**

- **Syntax Description** This command has no arguments or keywords.
- **Command Default** Multihop is disabled.

**Command Modes** Global configuration

**Command History**

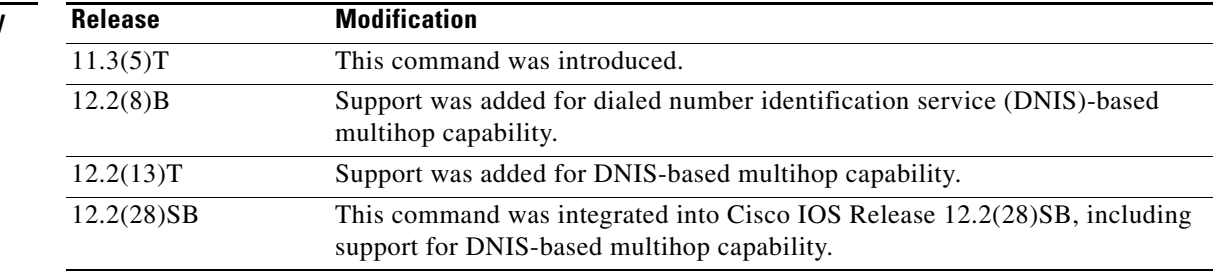

**Usage Guidelines** Use this command to enable multihop VPDN. Multihop VPDN allows packets to pass through multiple VPDN tunnels. Ordinarily, packets are not allowed to traverse more than one tunnel. With multihop enabled, a packet may traverse as many as four tunnels.

> VPDN multihop allows a router configured as a tunnel switch to act as both a network access server (NAS) and a tunnel server, receiving packets from an incoming VPDN tunnel and sending them out over an outgoing VPDN tunnel.

> A tunnel switch may terminate incoming VPDN tunnels from multiple devices, and initiate outgoing tunnels to one or more tunnel servers. The outgoing tunnel is selected using either a domain name, a remote tunnel name, or a DNIS number. The order in which these criteria are searched by the Cisco IOS software is determined by the **vpdn search-order** command.

> VPDN multihop must be enabled for a Multichassis Multilink PPP (MMP) stack group deployment to function when incoming calls traverse a VPDN tunnel. For more information on configuring multihop VPDN for MMP, refer to the *Cisco IOS VPDN Configuration Guide*.

 $\mathbf l$ 

**Examples** The following example configures the NAS, tunnel switch, and tunnel server to establish a multihop VPDN tunnel using L2TP:

### **NAS Configuration**

```
! Configure the NAS to initiate VPDN dial-in sessions to the tunnel switch
vpdn-group 1
request-dialin
 protocol l2tp
 domain cisco.com
!
initiate-to ip 172.22.66.25 
local name ISP-NAS
```
### **Tunnel Switch Configuration**

```
!Enable multihop
vpdn multihop
!
! Configure the tunnel switch to use the multihop hostname in the authentication search.
vpdn search-order multihop-hostname domain dnis
!
! Configure the tunnel switch to accept dial-in sessions from the NAS
vpdn-group tunnelin
accept-dialin
 protocol l2tp
 virtual-template 1 
!
terminate-from hostname ISP-NAS
local name ISP-Sw
!
! Configure the tunnel switch to initiate VPDN dial-in sessions to the tunnel server
vpdn-group tunnelout
 request-dialin
 protocol l2tp
 multihop-hostname ISP-NAS
!
 initiate-to ip 10.2.2.2
local name ISP-Sw
```
### **Tunnel Server Configuration**

```
! Configure the tunnel server to accept dial-in sessions from the NAS
vpdn-group 1
accept-dialin 
 protocol l2tp
  virtual-template 1 
! 
 terminate-from hostname ISP-Sw
 local name ENT-TS
```
The following example configures one member of a stack group and a NAS for dial-in L2F VPDN tunneling. Multihop VPDN must be enabled on each stack group member to allow calls to be forwarded to the bundle owner.

### **Tunnel Server A Configuration**

```
!Enable multihop VPDN
vpdn multihop
!
!Configure the tunnel server to accept L2F tunnels from the NAS
vpdn-group group1
accept-dialin
```
```
protocol l2f
 virtual-template 1
 exit
terminate-from 172.18.32.139
!
!Configure the tunnel server as a stack group member
username user1 password mypassword
sgbp group mystack
sgbp member tunnelserverb 10.1.1.2
sgbp member tunnelserverc 10.1.1.3
```
#### **NAS Configuration**

```
!Configure the NAS to initiate L2F tunnels
vpdn-group group1
request-dialin
 protocol l2f
 domain cisco.com
!
!Configure the NAS with the IP address of each tunnel server in the stack group
initiate-to ip 10.1.1.1
initiate-to ip 10.1.1.2
initiate-to ip 10.1.1.3
```
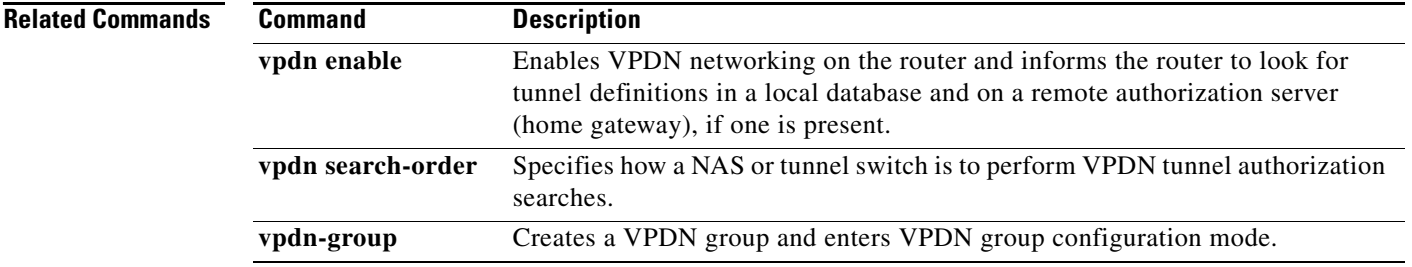

# **vpdn outgoing**

The **vpdn outgoing** command is replaced by the **request-dialin** command. See the description of the **request-dialin** command for more information.

### **vpdn pmtu**

To manually configure a range of allowed path maximum transmission unit (MTU) sizes for a Layer 2 Tunnel Protocol (L2TP) virtual private dialup network (VPDN), use the **vpdn pmtu** command in global configuration mode. To restore the default value, use the **no** form of this command.

**vpdn pmtu** {**maximum** *bytes* | **minimum** *bytes*}

**no vpdn pmtu**

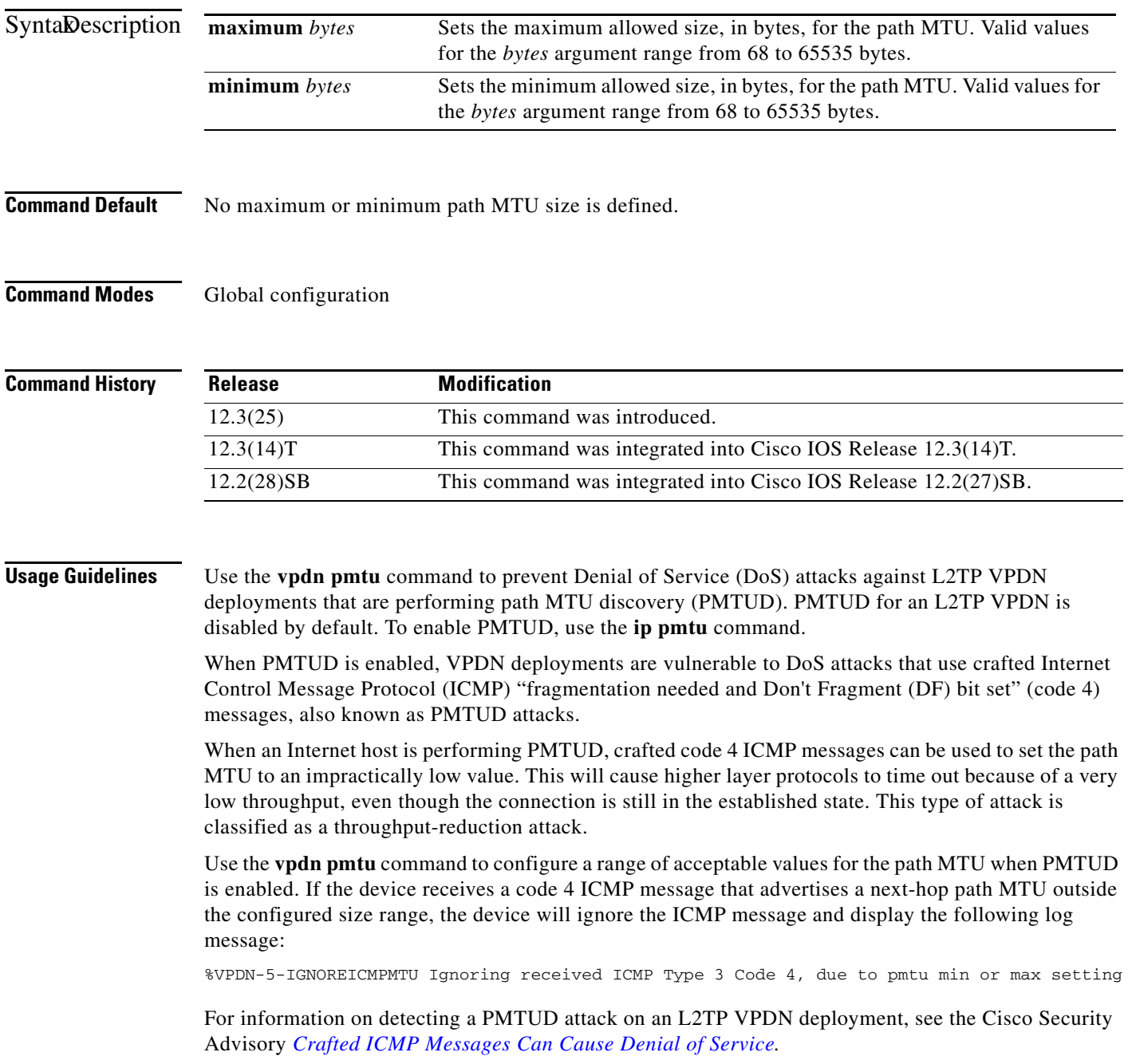

Cisco IOS Releases that support the **ip pmtu** command but do not support the **vpdn pmtu** command are vulnerable to PMTUD attacks. To protect a device running a vulnerable version of Cisco IOS software, issue the **no ip pmtu** command to disable PMTUD.

For a complete list of Cisco IOS software rebuild releases that support the **vpdn pmtu** command, refer to the Cisco Security Advisory *Crafted ICMP Messages Can Cause Denial of Service.*

**Examples** The following example enables PMTUD for the VPDN group named mygroup and configures the device to accept path MTU values ranging from 576 to 1460 bytes. The device will ignore code 4 ICMP messages that specify a path MTU outside of this range.

> Router(config)# **vpdn-group mygroup** Router(config-vpdn)# **ip pmtu** ! Router(config)# **vpdn pmtu maximum 1460** Router(config)# **vpdn pmtu minimum 576**

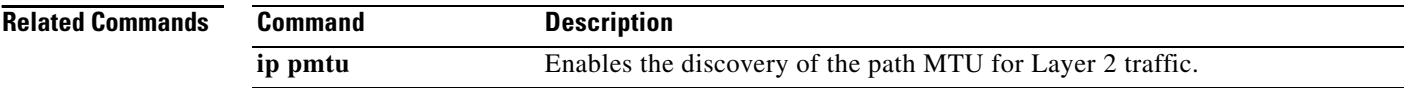

# **vpdn profile**

To associate a virtual private dialup network (VPDN) profile with a customer profile, use the **vpdn profile** command in customer profile configuration mode. To remove a VPDN profile from a customer profile, use the **no** form of this command.

**vpdn profile** *name*

**no vpdn profile** *name*

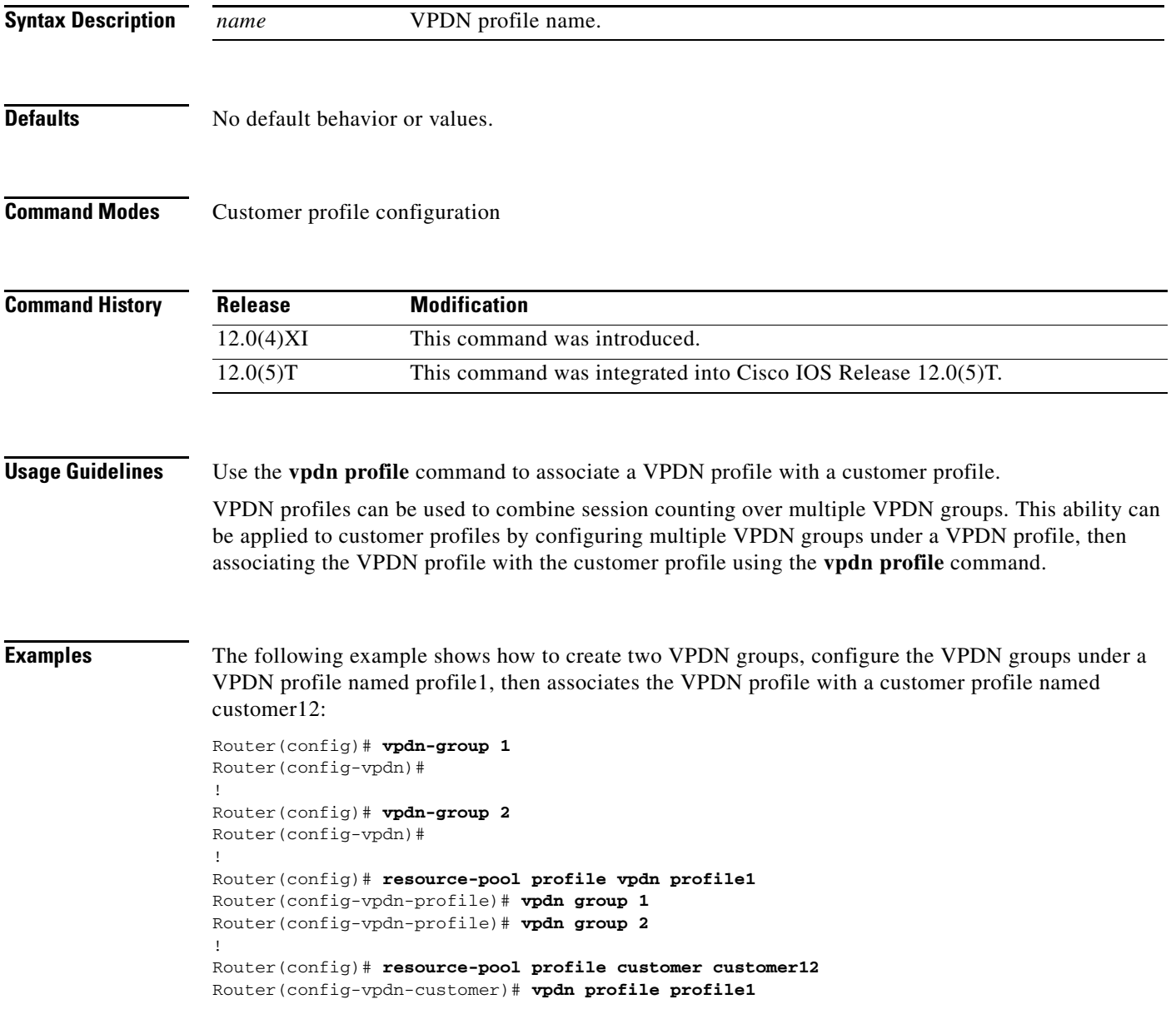

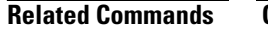

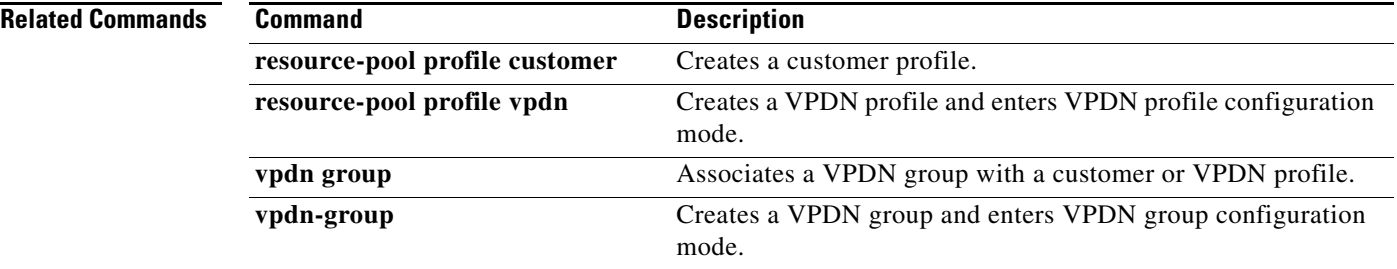

### **vpdn redirect**

To enable Layer 2 Tunneling Protocol (L2TP) redirect functionality, use the **vpdn redirect** command in global configuration mode. To disable L2TP redirect functionality, use the **no** form of this command.

**vpdn redirect** 

**no vpdn redirect** 

- **Syntax Description** This command has no arguments or keywords.
- **Command Default** L2TP redirect functionality is disabled so that current multihop forwarding behavior is preserved.

**Command Modes** Global configuration

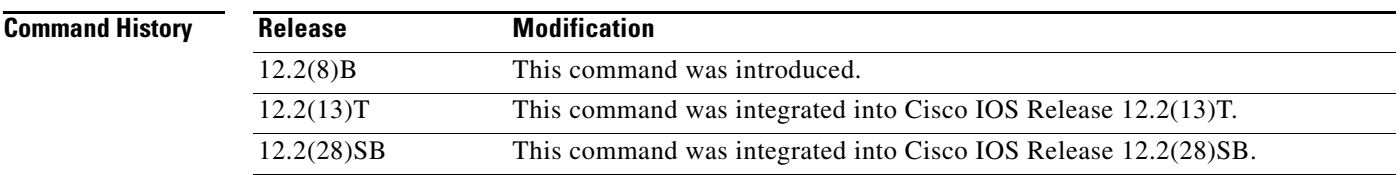

**Usage Guidelines** Configuring this command on the L2TP network access server (NAS) enables the NAS to perform L2TP redirection by sending a new vendor-specific attribute-value (AV) pair to the L2TP tunnel server. Configuring this command on the stack group tunnel server allows the tunnel server to redirect a call by disconnecting it and requesting the NAS to redirect it. The Stack Group Bidding Protocol (SGBP) stack group tunnel servers must have this command enabled in order to receive redirected calls, or else they will receive calls only through the usual multihop forwarding from the tunnel server that first took the call.

**Examples** The following example enables the L2TP redirect feature on the NAS: Router(config)# **vpdn redirect**

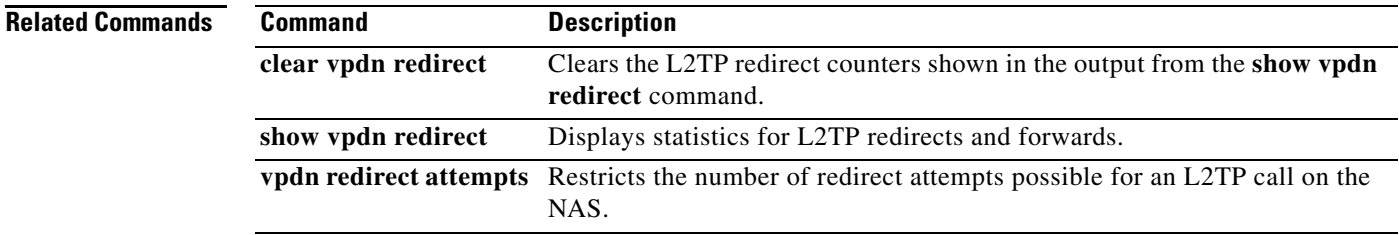

 $\mathbf l$ 

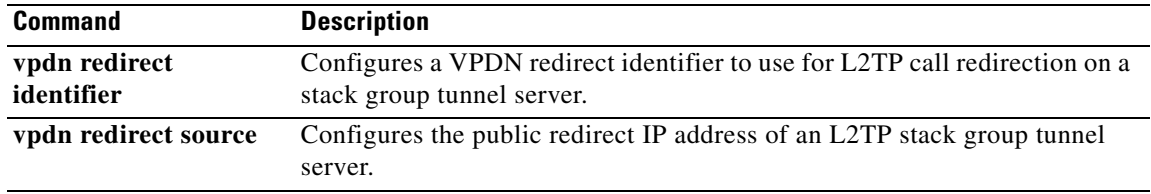

## **vpdn redirect attempts**

To restrict the number of redirect attempts possible for a given Layer 2 Tunneling Protocol (L2TP) call on the L2TP network access server (NAS), use the **vpdn redirect attempts** command in global configuration mode. To revert to the default of three redirect attempts, use the **no** form of this command.

**vpdn redirect attempts** *number-of-attempts*

**no vpdn redirect attempts** *number-of-attempts*

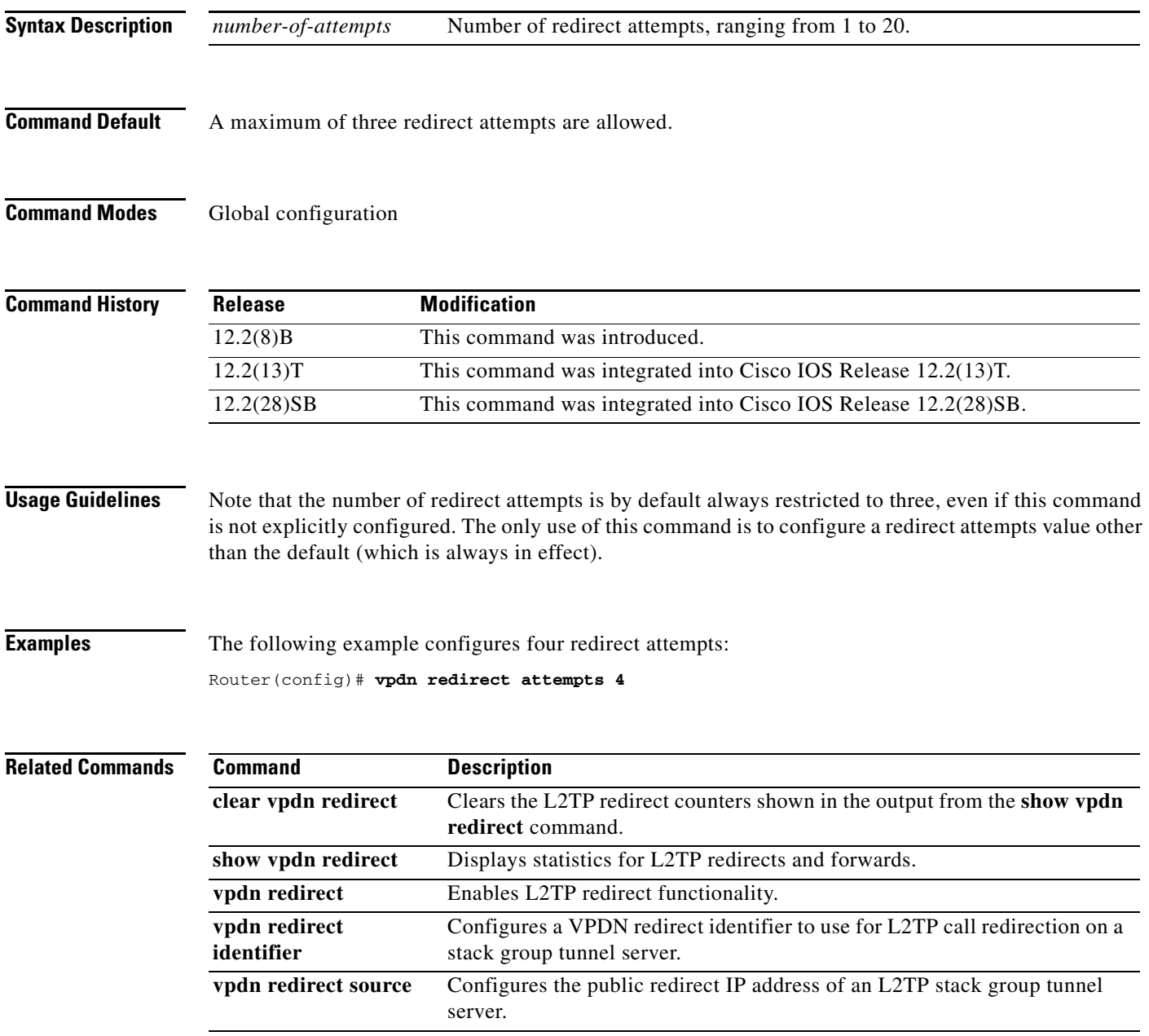

 $\Gamma$ 

# **vpdn redirect identifier**

To configure a virtual private dialup network (VPDN) redirect identifier to use for Layer 2 Tunneling Protocol (L2TP) call redirection on a stack group tunnel server, use the **vpdn redirect identifier**  command in global configuration mode. To remove the name of the redirect identifier from the tunnel server, use the **no** form of this command.

**vpdn redirect identifier** *identifier-name*

**no vpdn redirect identifier** *identifier-name*

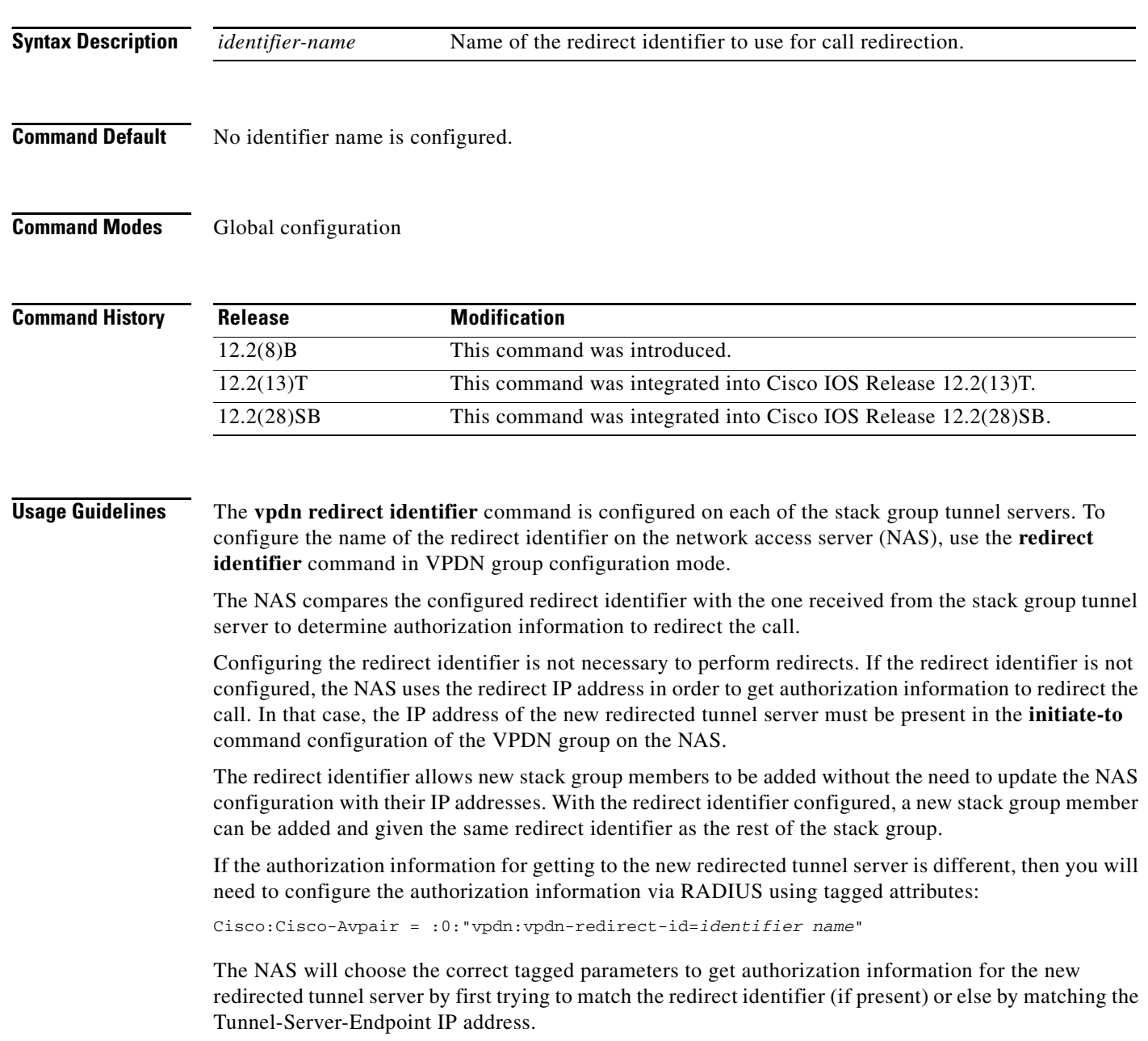

**Examples** The following example configures the redirect identifier named lns1 on a stack group tunnel server: Router(config)# **vpdn redirect identifier lns1**

> The following attribute-value (AV) pair configures the RADIUS server with the redirect identifier named lns1 for a tunnel server:

Cisco:Cisco-Avpair = :0:"vpdn:vpdn-redirect-id=lns1"

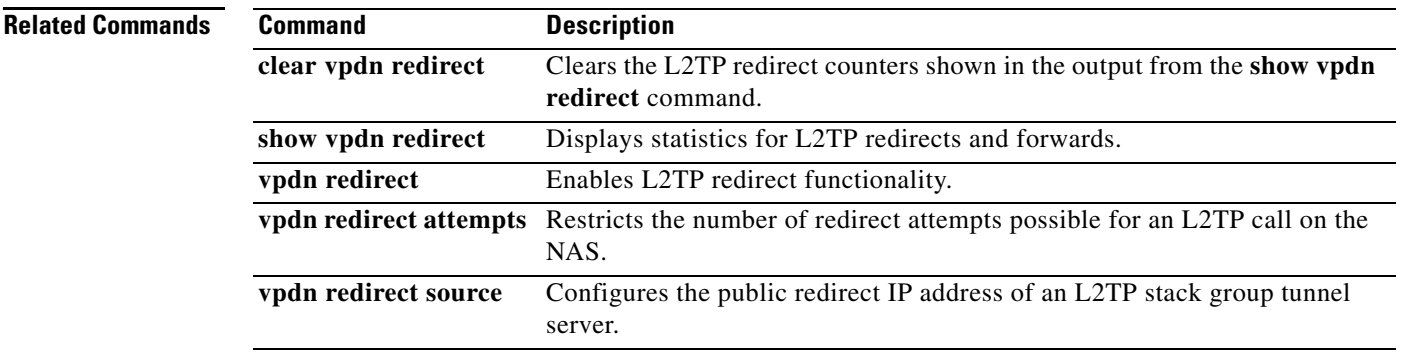

## **vpdn redirect source**

To configure the public redirect IP address of a Layer 2 Tunnel Protocol (L2TP) stack group tunnel server, use the **vpdn redirect source** command in global configuration mode. To remove the public redirect IP address of a stack group tunnel server, use the **no** form of this command.

**vpdn redirect source** *redirect-ip-address*

**no vpdn redirect source** *redirect-ip-address*

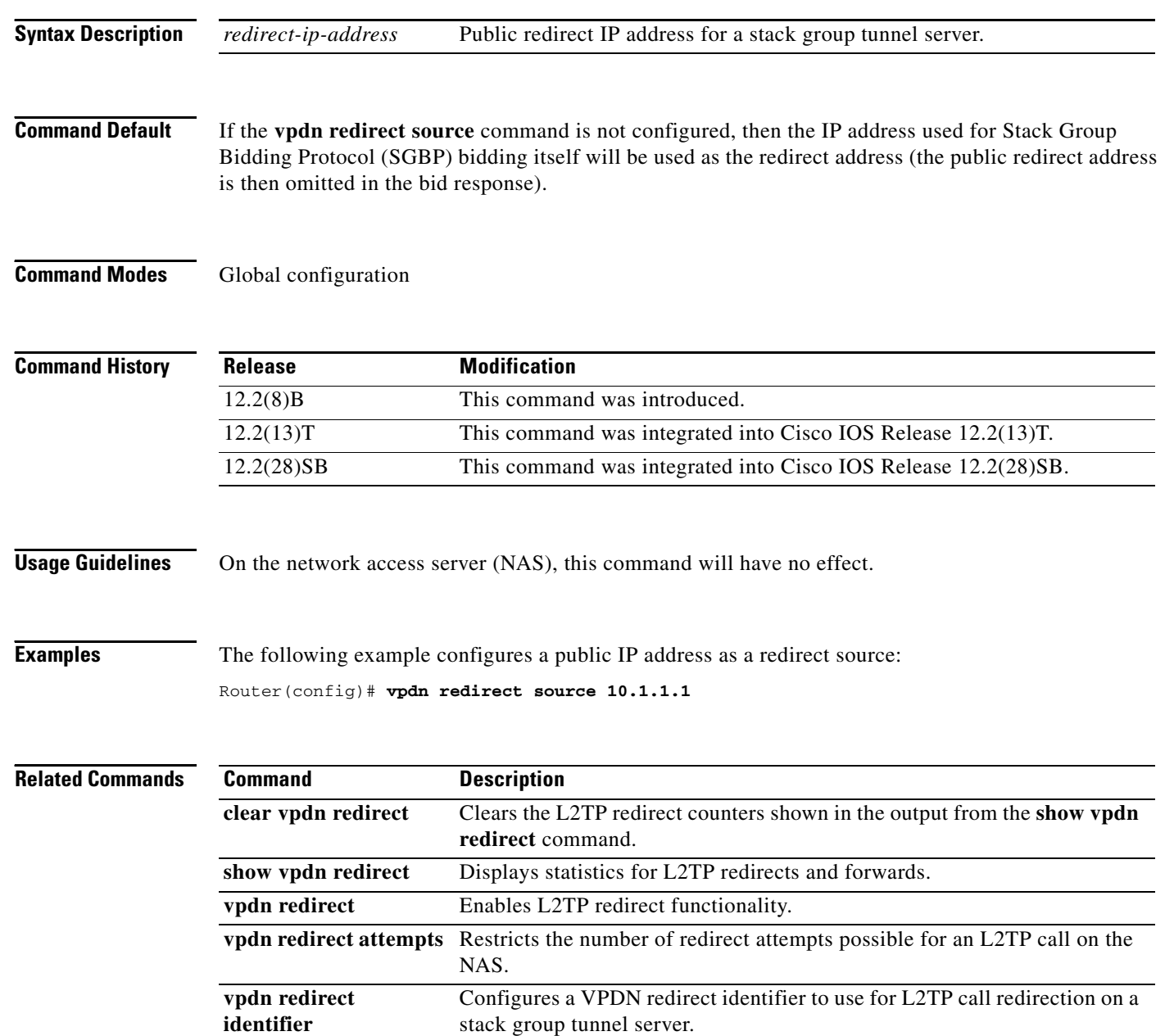

 $\mathbf{I}$ 

a ka

## **vpdn search-order**

To specify how a network access server (NAS) or tunnel switch is to perform virtual private dialup network (VPDN) tunnel authorization searches, use the **vpdn search-order** command in global configuration mode. To restore the default search order, use the **no** form of this command.

**vpdn search-order** {**dnis** [**domain**] [**multihop-hostname**] | **domain** [**dnis**] [**multihop-hostname**] | **multihop-hostname** [**dnis**] [**domain**]}

**no vpdn search-order**

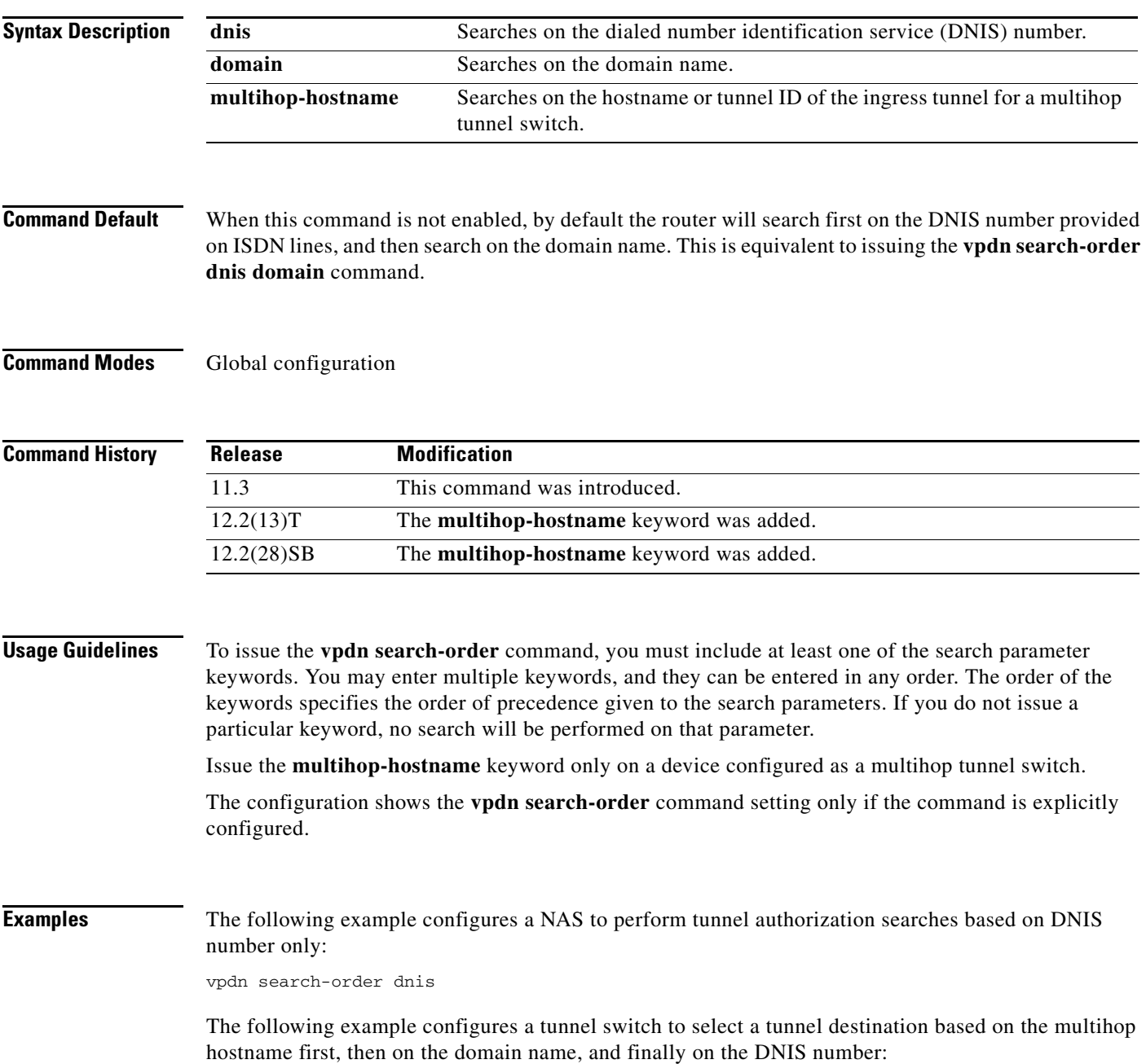

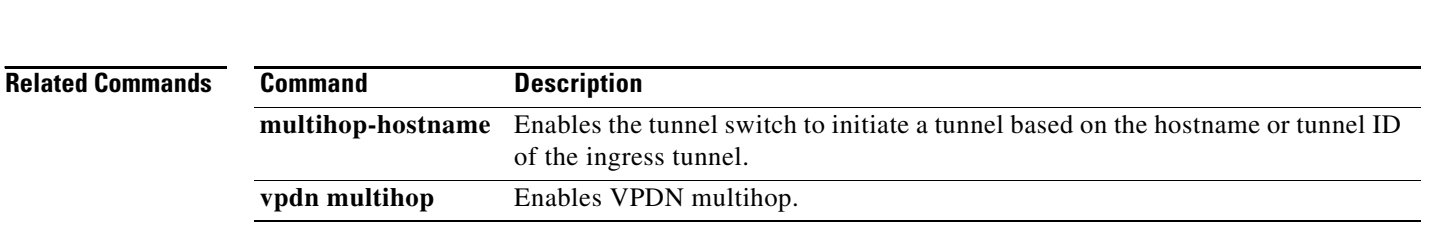

vpdn search-order multihop-hostname domain dnis

П

a ka

## **vpdn session accounting**

To enable tunnel-link type accounting records to be sent to the RADIUS server, use the **vpdn session accounting** command in global configuration mode. To disable the tunnel-link type accounting records, use the **no** form of this command.

**vpdn session accounting** {**network** *list-name |* **suppress multihop** {**inbound** | **outbound**}}

**no vpdn session accounting** {**network** *|* **suppress**}

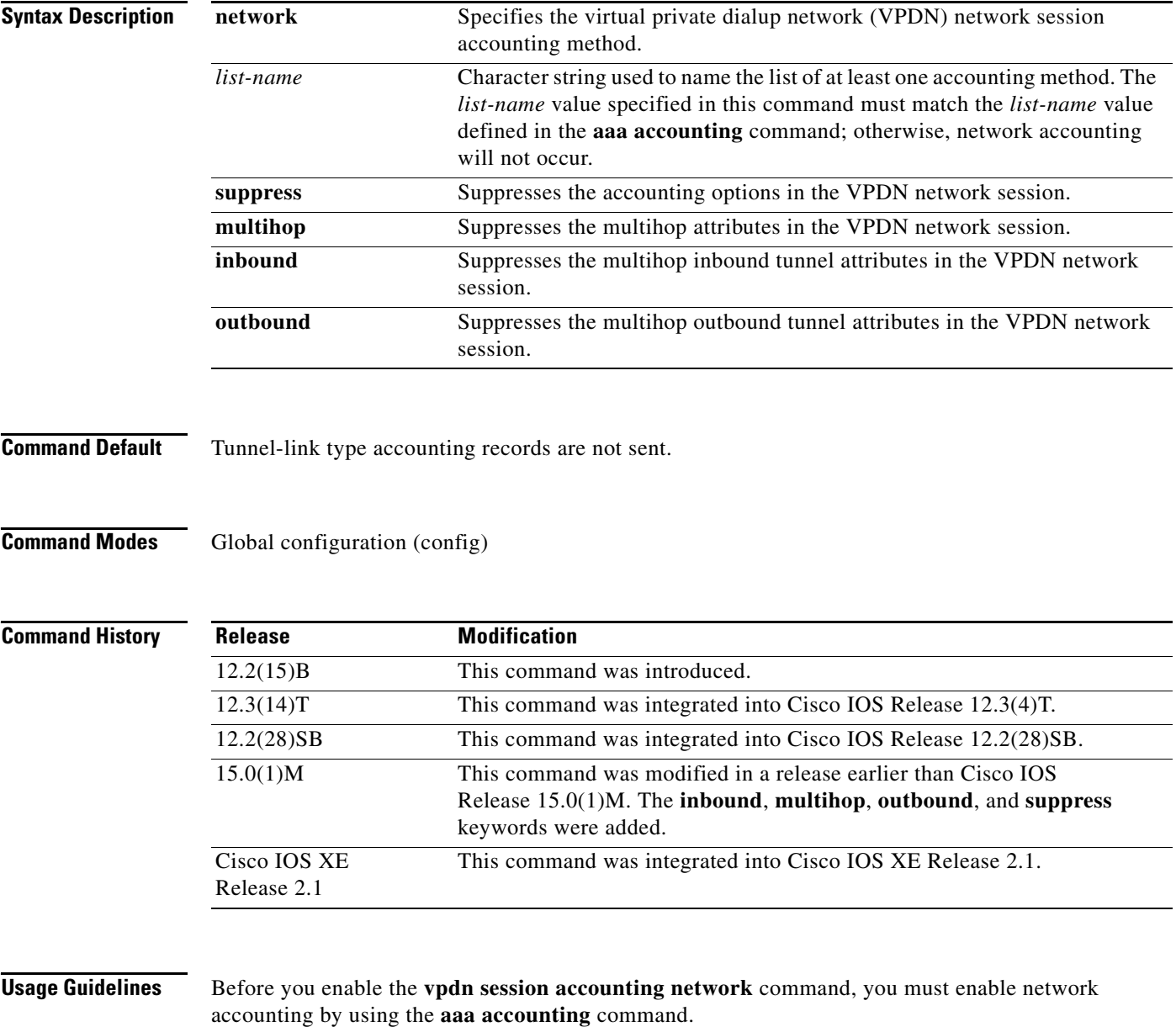

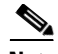

**Note** If the default network accounting method list is configured and no additional accounting configurations are enabled on the interface, network accounting is enabled by default. If the **vpdn session accounting network** command is linked to the default method list, all tunnel-link accounting records are enabled for those sessions.

This command displays the following tunnel-link accounting type records, which are used with the RADIUS accounting attribute Acct-Status-Type (attribute 40):

- **•** Tunnel-Link-Start (12)—Marks the creation of a tunnel link.
- **•** Tunnel-Link-Stop (13)—Marks the end of a tunnel link.

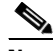

- **Note** Only some tunnel types (such as Layer 2 Transport Protocol [L2TP]) support the multiple links per tunnel; these values should be included for accounting packets for tunnel types that support multiple links per tunnel.
- **•** Tunnel-Link-Reject (14)—Marks the rejection of a tunnel setup for a new link in an existing tunnel. Only some tunnel types (L2TP) support the multiple links per tunnel; this value should be included only in accounting packets for tunnel types that support multiple links per tunnel.

**Note** If either Tunnel-Link-Start or Tunnel-Link-Stop is enabled, Tunnel-Link-Reject will be sent, even if it has not been enabled.

**Examples** The following example shows how to configure an L2TP access concentrator (LAC) to send tunnel-link type accounting records to the RADIUS server:

> aaa accounting network m1 start-stop group radius vpdn enable vpdn tunnel accounting network m1 vpdn session accounting network m1 vpdn search-order domain dnis ! vpdn-group 1 request-dialin protocol l2tp domain cisco.com initiate-to ip 10.1.1.1

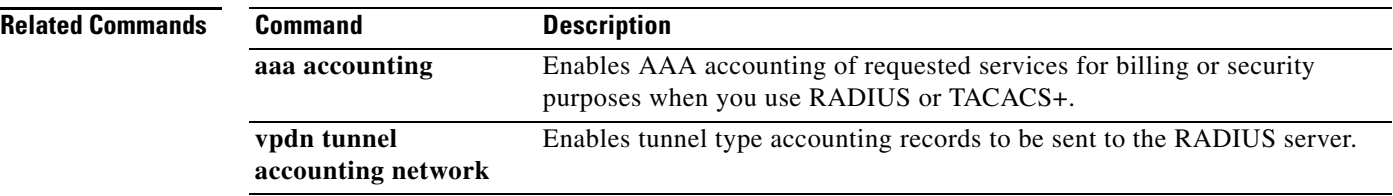

local name ISP\_LAC

# **vpdn session-limit**

To limit the number of simultaneous virtual private dialup network (VPDN) sessions allowed on a router, use the **vpdn session-limit** command in global configuration mode. To remove a configured session limit restriction, use the **no** form of this command.

**vpdn session-limit** *sessions*

**no vpdn session-limit**

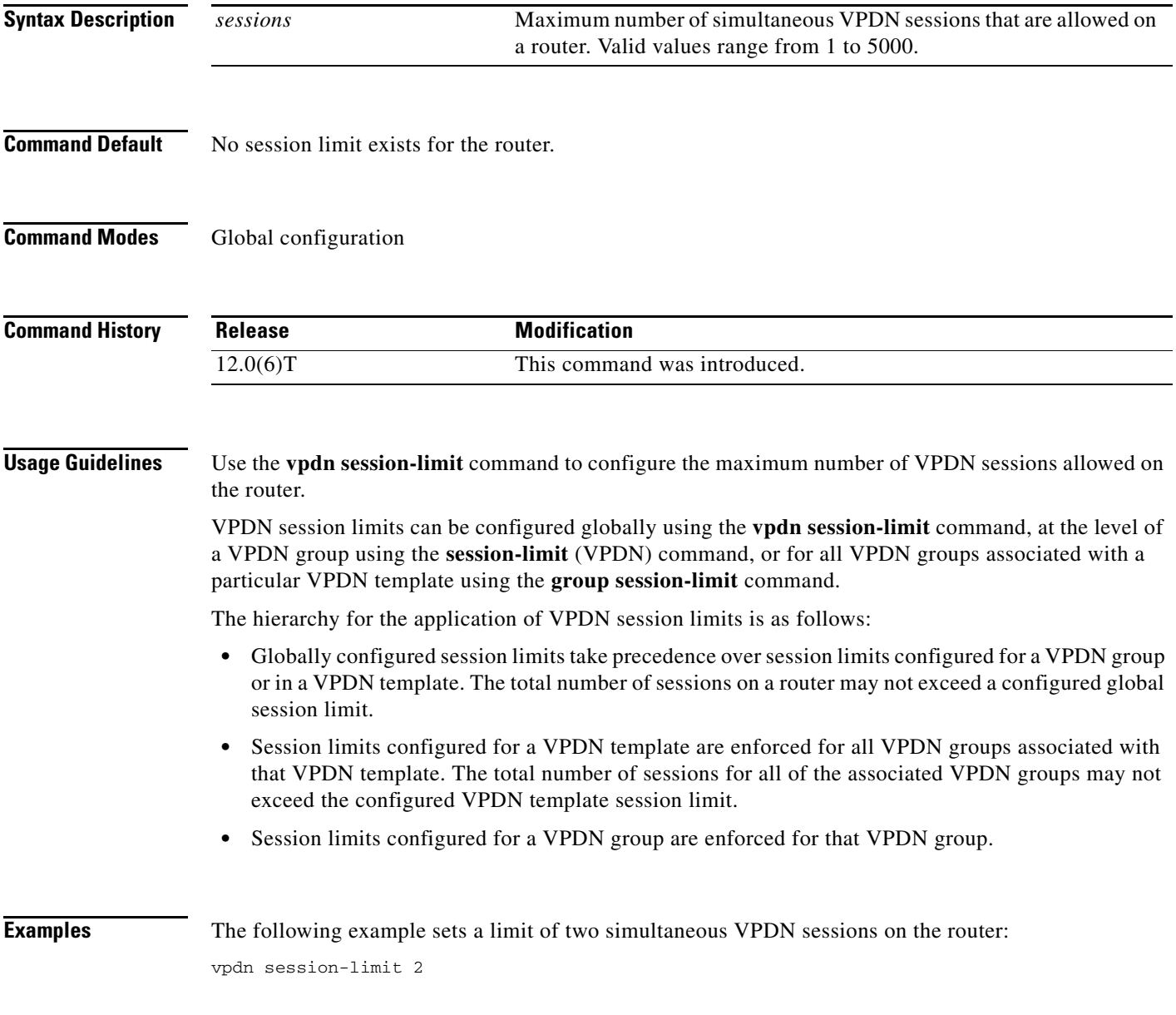

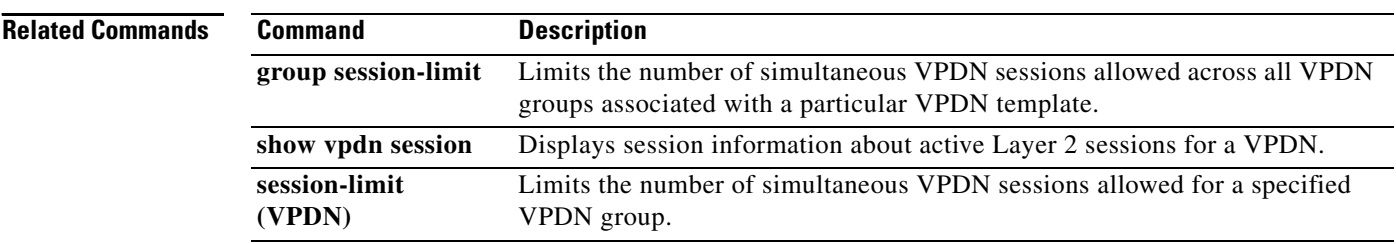

### **vpdn softshut**

To prevent new sessions from being established on a virtual private dialup networking (VPDN) tunnel without disturbing existing sessions, use the **vpdn softshut** command in global configuration mode. To return VPDN tunnels to active service, use the **no** form of this command.

#### **vpdn softshut**

**no vpdn softshut**

- **Syntax Description** This command has no arguments or keywords.
- **Command Default** New sessions may be established.
- **Command Modes** Global configuration

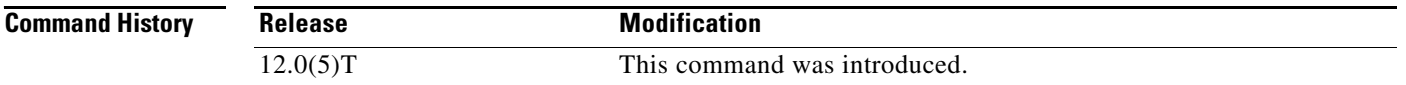

#### **Usage Guidelines** When this feature is enabled on a network access server (NAS), the potential session will be authorized before it is refused. This authorization ensures that accurate accounting records can be kept.

When this feature is enabled on a home gateway, the reason for the session refusal will be returned to the NAS. This information is recorded in the VPN history failure table.

When this command is enabled, use the **show vpdn history failure** command to view records of refused attempts to establish new sessions.

**Examples** The following example first enables the **vpdn softshut** command and then shows a syslog message stating that an attempt to establish a new session was refused:

> Router(config)# **vpdn softshut** Router(config)# 00:11:17:%VPDN-6-SOFTSHUT:L2F HGW great\_went has turned on softshut and rejected user user1@cisco.com Router(config)#

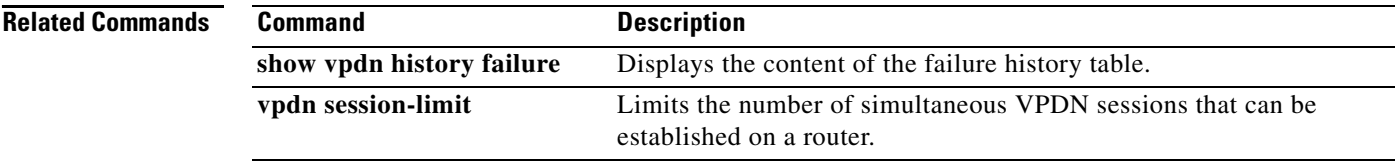

I

**The Co** 

# **vpdn source-ip**

To globally specify an IP address that is different from the physical IP address used to open a virtual private dialup network (VPDN) tunnel, use the **vpdn source-ip** command in global configuration mode. To disable use of the alternate IP address, use the **no** form of this command.

**vpdn source-ip** *ip-address*

**no vpdn source-ip** *ip-address*

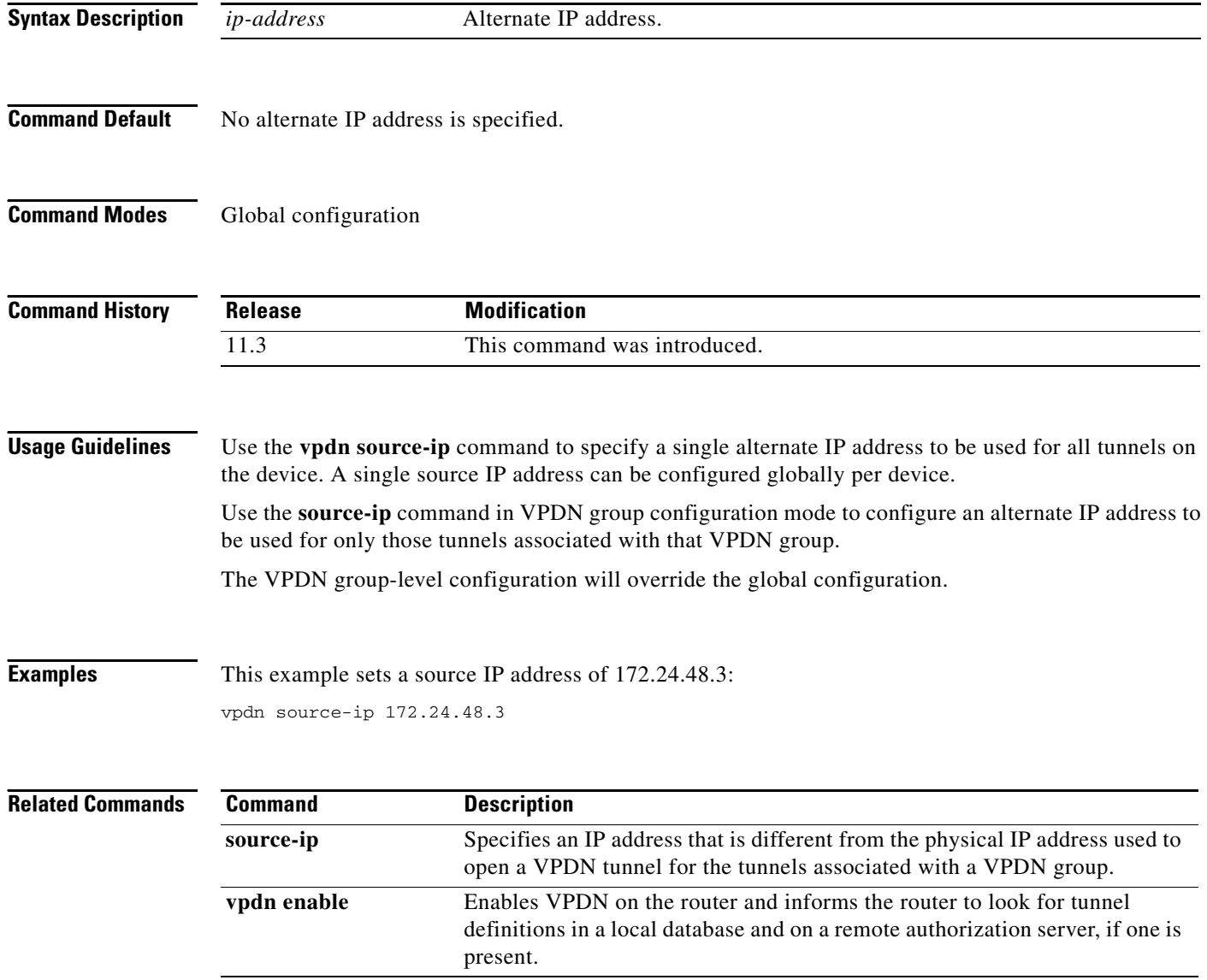

П

# **vpdn tunnel accounting network**

To enable tunnel type accounting records to be sent to the RADIUS server, use the **vpdn tunnel accounting network** command in global configuration mode. To disable tunnel type accounting records, use the **no** form of this command.

**vpdn tunnel accounting network** *list-name*

**no vpdn tunnel accounting network** *list-name*

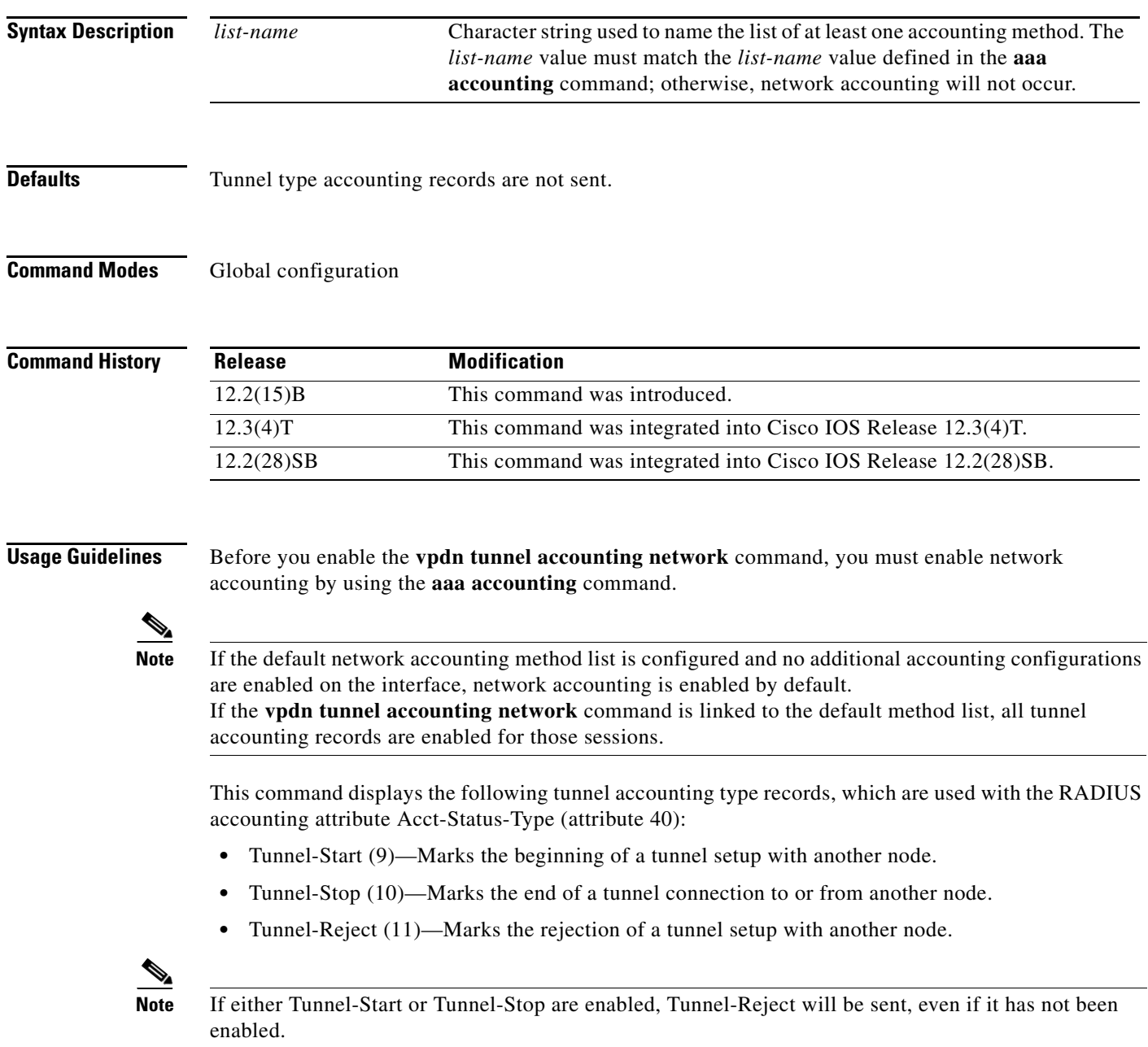

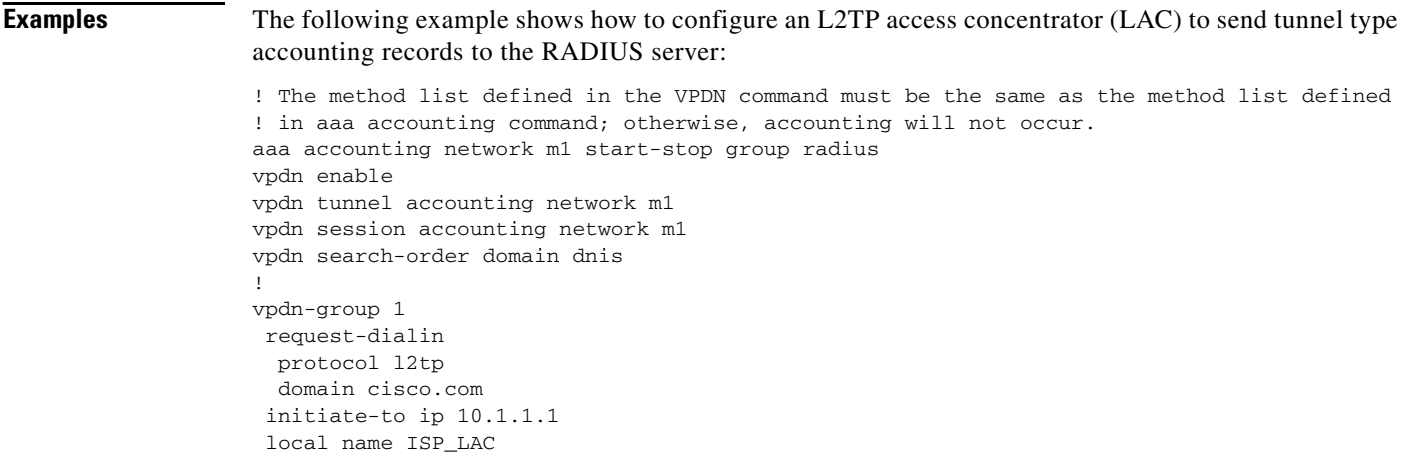

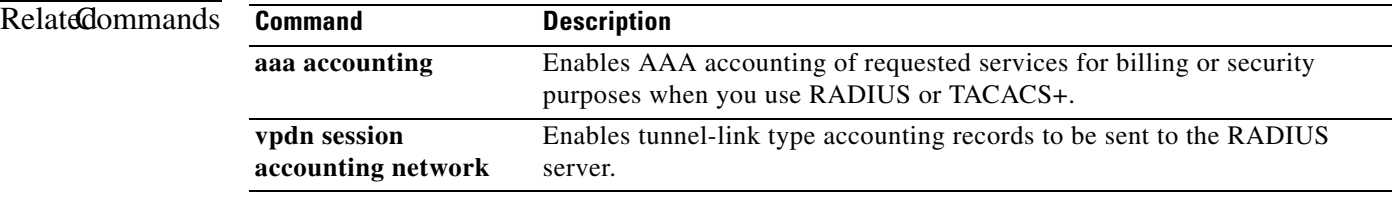

### **vpdn tunnel authorization network**

To enable the Layer 2 Tunnel Protocol (L2TP) tunnel server or network access server (NAS) to perform remote authentication, authorization, and accounting (AAA) tunnel authentication and authorization, use the **vpdn tunnel authorization network** command in global configuration mode. To disable remote tunnel authentication and authorization and return to the default of local tunnel authentication and authorization, use the **no** form of this command.

**vpdn tunnel authorization network** {*list-name* | **default**}

**no vpdn tunnel authorization network** {*list-name* | **default**}

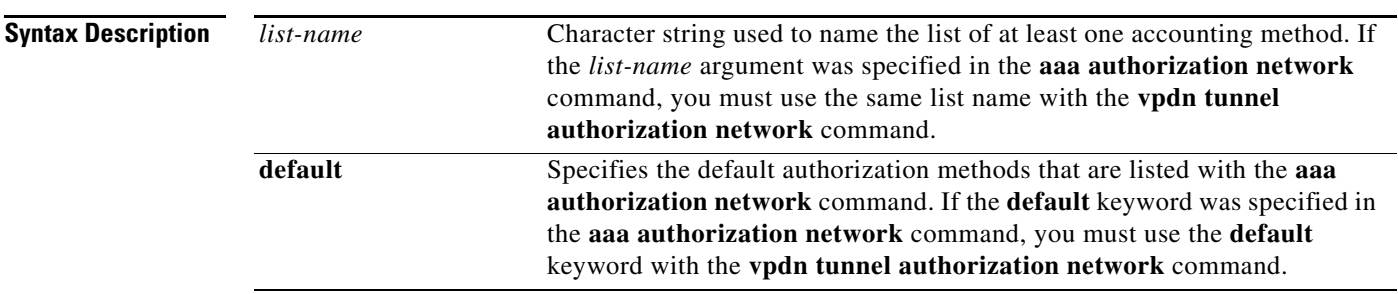

#### **Command Default** If this command is not enabled, the device will perform authentication locally.

**Command Modes** Global configuration

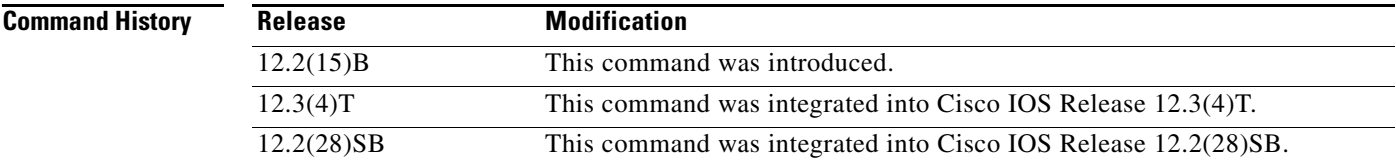

**Usage Guidelines** Use this command to specify the authorization method list that will be used for remote tunnel hostname-based authorization. The method list (named or default) is defined using the **aaa authorization network** command.

> If a method list for tunnel authorization is not specified via the **aaa authorization network** command, local authorization using the local virtual private dialup network (VPDN) group configuration will occur.

**Note** This method list is only for L2TP tunnel authorization and termination; it is not intended for domain or dialed number identification service (DNIS)-based authorization that is typically done on the tunnel terminator. Thus, this command can be enabled only on the tunnel terminator—the NAS for dial-out and the tunnel server for dial-in.

 $\mathbf I$ 

**Examples** The following example shows how to configure the tunnel server to enable remote RADIUS tunnel authentication and authorization:

> ! Define a RADIUS server group Router(config)# **aaa group server radius VPDN-group** Router(config-sg-radius)# **server 10.102.48.91 auth-port 1645 acct-port 1646** Router(config-sg-radius)# **exit** Router(config)# **aaa authorization network mymethodlist group VPDN-Group** Router(config)# **vpdn tunnel authorization network mymethodlist** Router(config)# **vpdn tunnel authorization virtual-template 10**

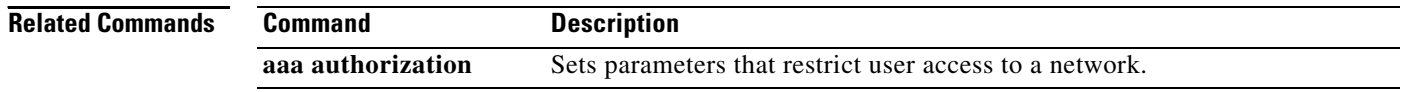

П

# **vpdn tunnel authorization password**

To configure a password for the RADIUS authentication request to retrieve the tunnel configuration that is based on the remote tunnel hostname, use the **vpdn tunnel authorization password** command in global configuration mode. To return to the default password, use the **no** form of this command.

**vpdn tunnel authorization password** *password*

**no vpdn tunnel authorization password** *password*

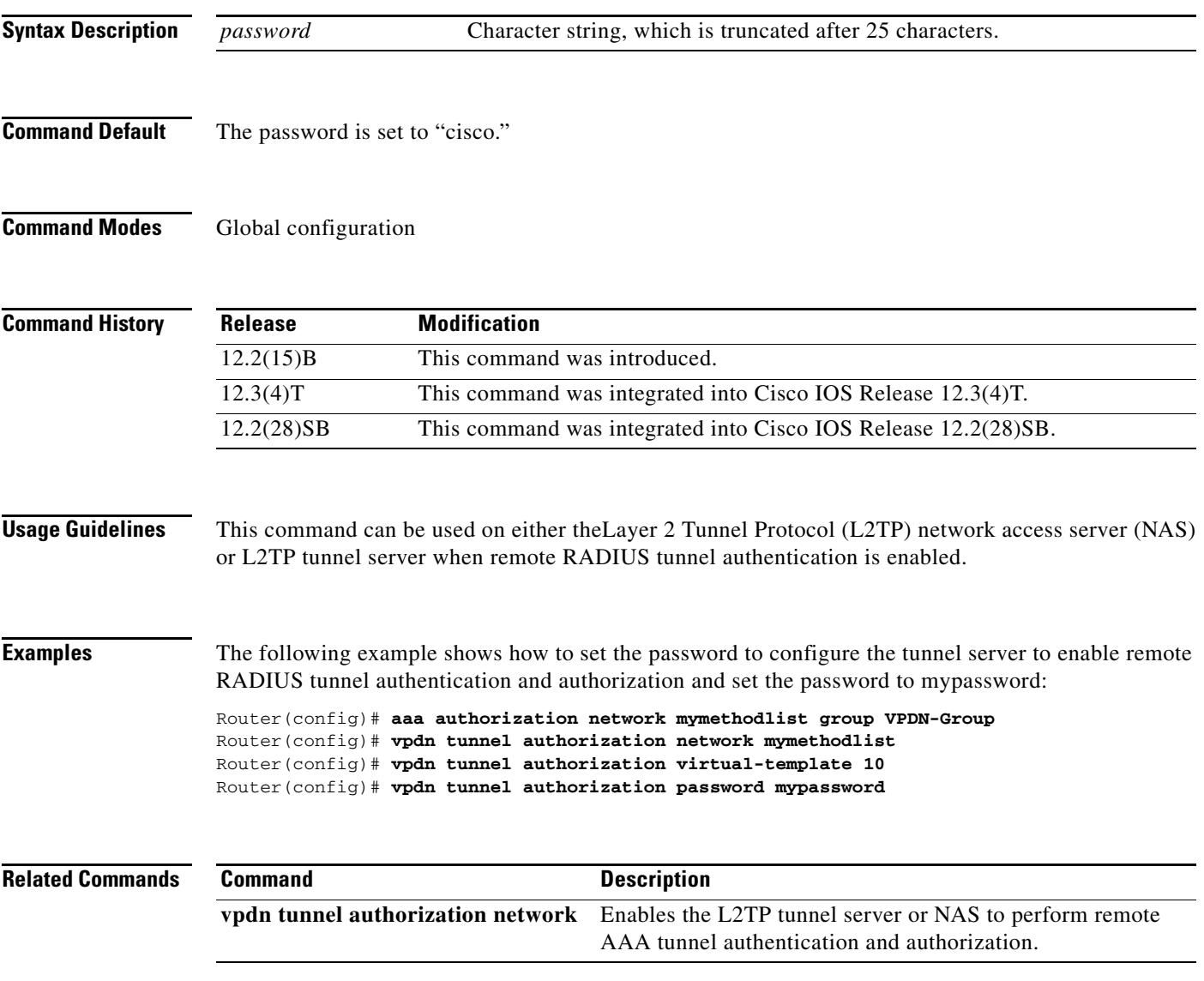

## **vpdn tunnel authorization virtual-template**

To select the default virtual template from which to clone virtual access interfaces, use the **vpdn tunnel authorization virtual-template** command in global configuration mode. To remove the default virtual template, use the **no** form of this command.

**vpdn tunnel authorization virtual-template** *vtemplate-number* 

**no vpdn tunnel authorization virtual-template** *vtemplate-number*

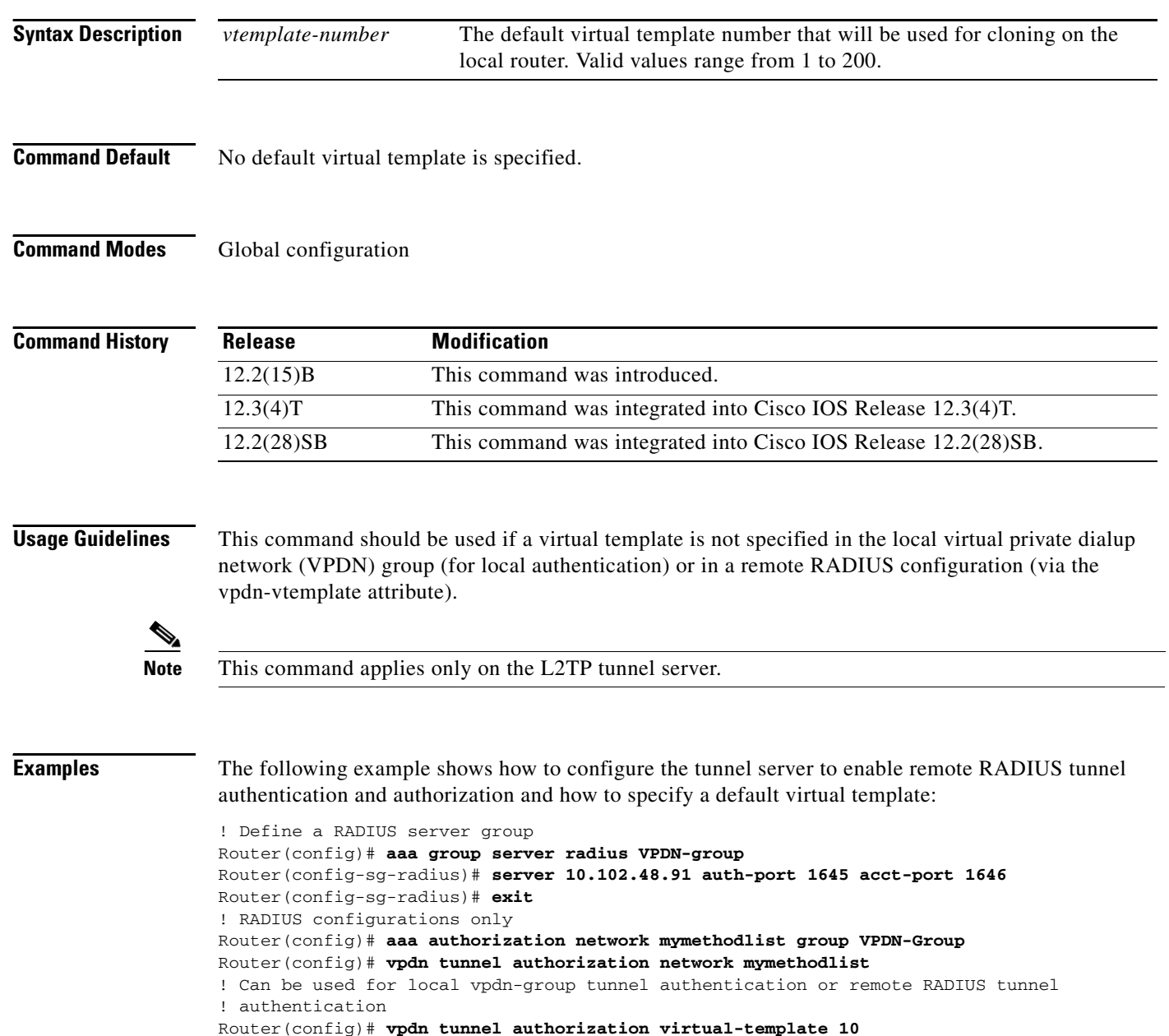

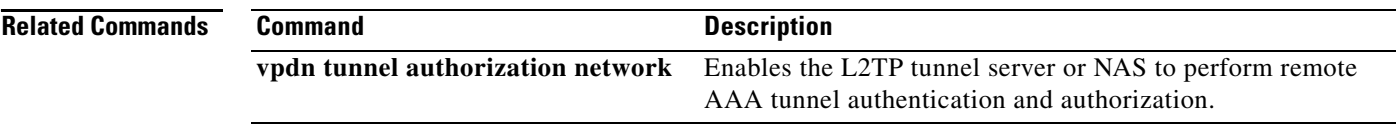

### **vpdn-group**

To create a virtual private dialup network (VPDN) group and to enter VPDN group configuration mode, use the **vpdn-group** command in global configuration mode. To remove the group, use the **no** form of this command.

**vpdn-group** *name*

**no vpdn-group** *name*

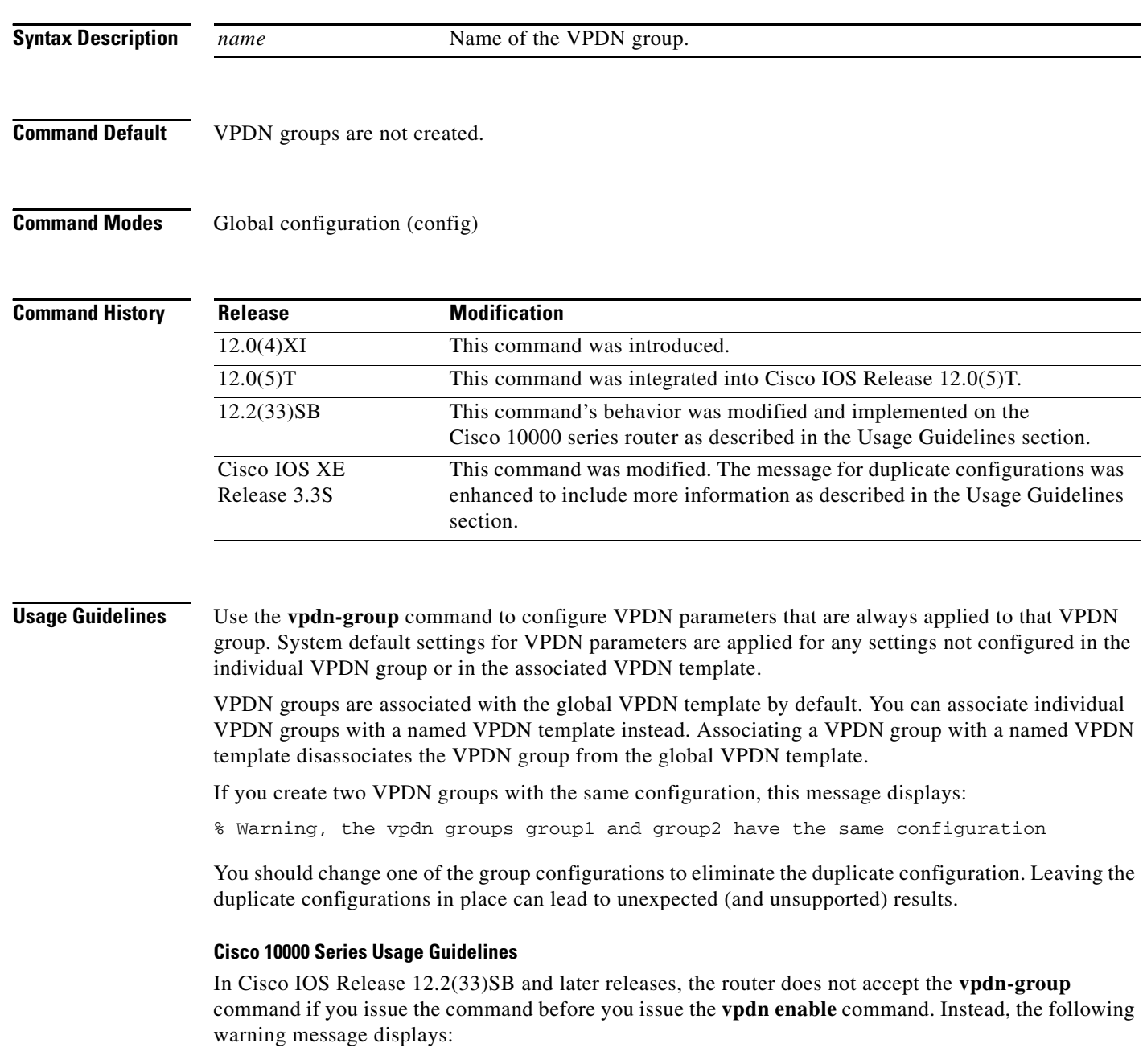

% VPDN configuration is not allowed until VPDN is enabled through 'vpdn enable'.

a ka

In releases prior to Cisco IOS Release 12.2(33)SB, if you issue the **vpdn-group** command before the **vpdn enable** command, the router accepts the command and displays the following warning message:

% VPDN is not enabled

**Examples** The following example configures a source IP address for tunnels associated with the VPDN group named tunneling. This source IP address will override any configured global source IP address for tunnels associated with this VPDN group.

```
Router(config)# vpdn enable
Router(config)# vpdn-group tunneling
Router(config-vpdn)# source-ip 10.1.1.2
```
The following example configures two VPDN parameters in a VPDN template named l2tp. The named VPDN template is associated with the VPDN group named l2tp\_tunnels.

```
Router(config)# vpdn enable
Router(config)# vpdn-template l2tp
Router(config-vpdn-templ)# l2tp tunnel busy timeout 65
Router(config-vpdn-templ)# l2tp tunnel password tunnel4me
Router(config-vpdn-templ)# exit
Router(config)# vpdn-group l2tp_tunnels
Router(config-vpdn)# source vpdn-template l2tp_tunnels
Router(config-vpdn-profile)# vpdn group yourgroup
```
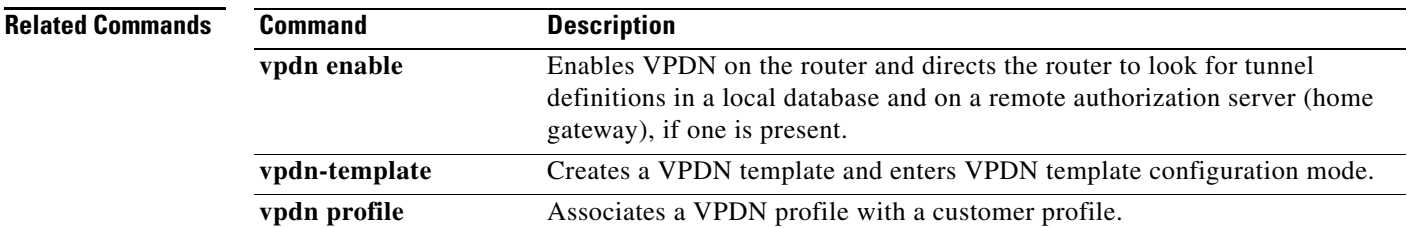

 $\mathbf{I}$ 

### **vpdn-template**

To create a virtual private dialup network (VPDN) template and enter VPDN template configuration mode, use the **vpdn-template** command in global configuration mode. To delete a VPDN template, use the **no** form of this command.

**vpdn-template** [*name*]

**no vpdn-template** [*name*]

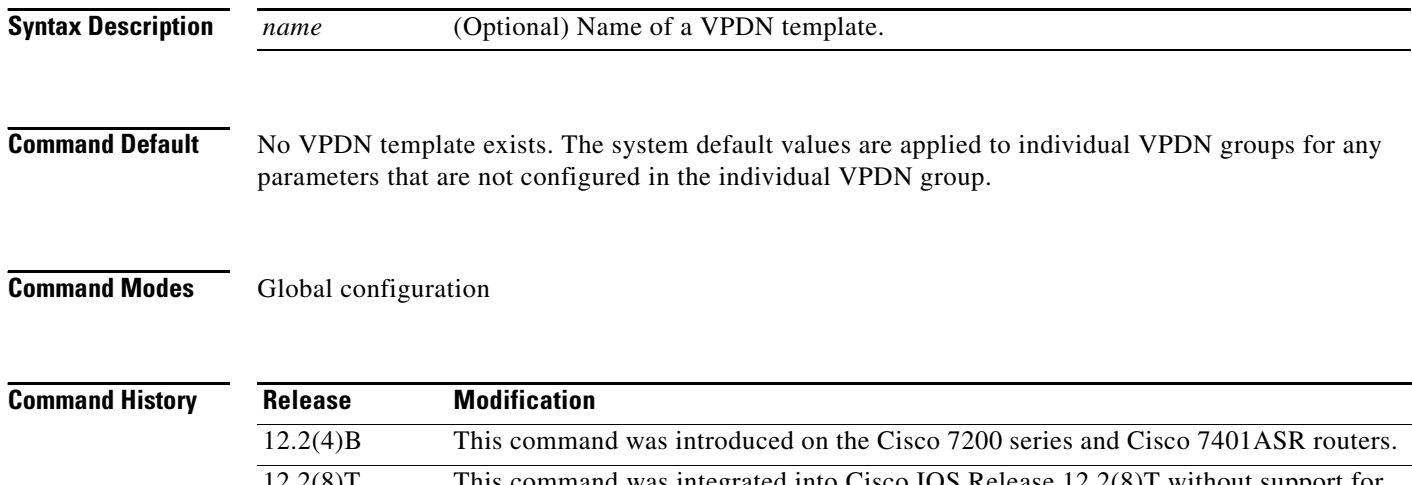

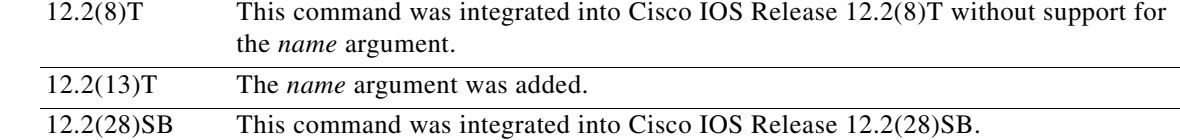

**Usage Guidelines** Use this command to configure values for VPDN parameters in a VPDN template. A single unnamed VPDN template may be configured. Multiple named VPDN templates can be configured. A VPDN group can be associated with only one VPDN template.

> Values configured in the global (unnamed) VPDN template are applied to all VPDN groups by default. A VPDN group can be disassociated from the global VPDN template, or associated with a named VPDN template. Associating a VPDN group with a named VPDN template automatically disassociates it from the global VPDN template.

> The values configured in a VPDN template are applied to all associated VPDN groups, unless specific values are configured for individual VPDN groups. VPDN parameters that are not specified in the individual VPDN group or in the associated VPDN template are assigned system default values.

The hierarchy for the application of VPDN parameters to a VPDN group is as follows:

- **•** VPDN parameters configured for the individual VPDN group are always applied to that VPDN group.
- **•** VPDN parameters configured in the associated VPDN template are applied for any settings not specified in the individual VPDN group configuration.
- **•** System default settings for VPDN parameters are applied for any settings not configured in the individual VPDN group or the associated VPDN template.

Not all commands that are available for configuring a VPDN group can be used to configure a VPDN template. [Table 33](#page-66-0) lists the commands that can be used to configure the VPDN template.

<span id="page-66-0"></span>

| <b>Command Name</b>                   | <b>Description</b>                                                                                                    |
|---------------------------------------|----------------------------------------------------------------------------------------------------|
| default (VPDN)                        | Removes a VPDN subgroup configuration, or resets it to its<br>default value.                                                                                              |
| description                           | Adds a description for a VPDN group.                                                                                                    |
| group session-limit                   | Specifies the maximum number of concurrent sessions<br>allowed across all VPDN groups associated with a particular<br>VPDN template.                                      |
| ip mtu adjust                         | Enables automatic adjustment of the IP maximum<br>transmission unit (MTU) on a virtual access interface.                                                                  |
| ip pmtu                               | Enables the discovery of the path MTU for Layer 2 traffic.                                                                                                    |
| ip precedence (VPDN)                  | Sets the precedence value in the VPDN Layer 2<br>encapsulation header.                                                                                                    |
| ip tos (VPDN)                         | Sets the type of service (ToS) bits in the VPDN Layer 2<br>encapsulation header.                                                                                          |
| 12f ignore-mid-sequence               | Configures the router to ignore message identifier (MID)<br>sequence numbers for sessions in a Layer 2 Forwarding (L2F)<br>tunnel.                                        |
| 12f tunnel busy timeout               | Configures the amount of time that the router will wait before<br>attempting to recontact an L2F peer that was previously busy.                                           |
| 12f tunnel retransmit initial retries | Configures the number of times that the router will attempt to<br>send the initial control packet for tunnel establishment before<br>considering an L2F peer busy.        |
| 12f tunnel retransmit retries         | Configures the number of times the router will attempt to<br>resend an L2F tunnel control packet before tearing the tunnel<br>down.                                       |
| 12f tunnel timeout setup              | Configures the amount of time that the router will wait for a<br>confirmation message after sending out the initial L2F<br>control packet before considering a peer busy. |
| 12tp attribute clid mask-method       | Configures a network access server (NAS) to provide Layer<br>2 Tunnel Protocol (L2TP) calling line ID suppression for<br>local authorization.                             |
| 12tp drop out-of-order                | Instructs a NAS or tunnel server using L2TP to drop packets<br>that are received out of order.                                                                            |
| 12tp hidden                           | Enables L2TP attribute-value (AV) pair hiding, which<br>encrypts the value of sensitive AV pairs.                                                                         |
| 12tp ip udp checksum                  | Enables IP User Datagram Protocol (UDP) checksums on<br>L2TP payload packets.                                                                                             |
| 12tp security crypto-profile          | Configures IP Security (IPSec) protection of L2TP sessions<br>associated with a VPDN group.                                                                               |
| 12tp sequencing                       | Enables sequencing for packets sent over an L2TP tunnel.                                                                                                    |
| 12tp tunnel authentication            | Enables L2TP tunnel authentication.                                                                                                    |

*Table 33 Commands Available for VPDN Template Configuration*

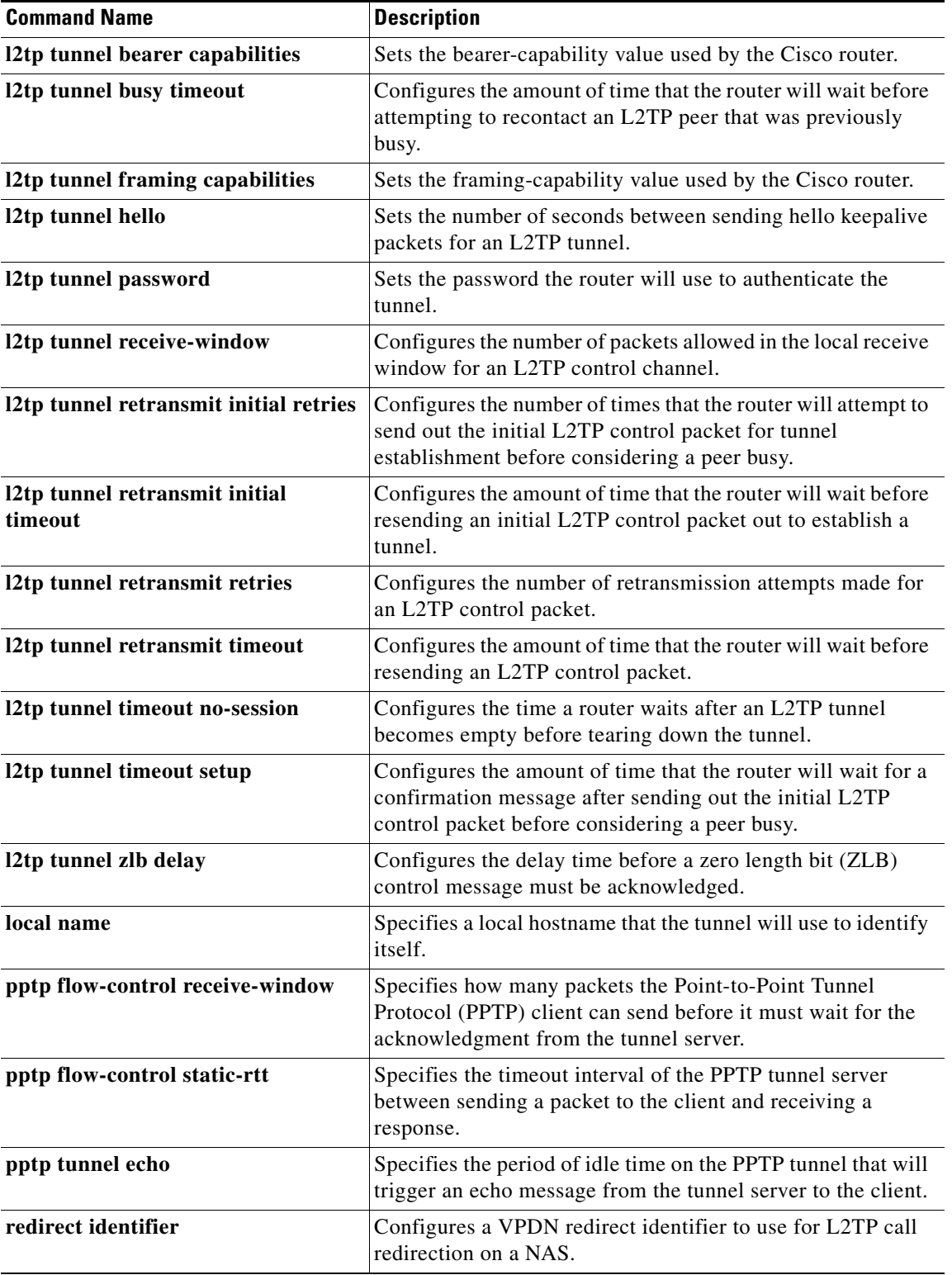

#### *Table 33 Commands Available for VPDN Template Configuration (continued)*

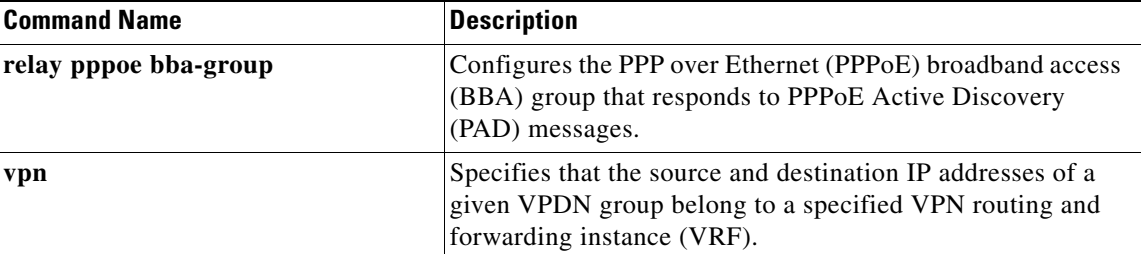

#### *Table 33 Commands Available for VPDN Template Configuration (continued)*

**Examples** The following example enters VPDN template configuration mode and configures two VPDN parameters in the global VPDN template:

```
Router(config)# vpdn-template
Router(config-vpdn-templ)# local name myrouter
Router(config-vpdn-templ)# ip mtu adjust
```
The following example creates a VPDN template named l2tp, enters VPDN template configuration mode, configures two VPDN parameters in the VPDN template, and associates the VPDN group named l2tptunnels with the VPDN template:

```
Router(config)# vpdn-template l2tp
Router(config-vpdn-templ)# l2tp tunnel busy timeout 65
Router(config-vpdn-templ)# l2tp tunnel password 7 tunnel4me
!
Router(config)# vpdn-group l2tptunnels
Router(config-vpdn)# source vpdn-template l2tp
```
The following example configures a VPDN template called customer1 and applies a group session limit of 50 to all VPDN groups associated with that VPDN template:

```
Router(config)# vpdn-template customer1
Router(config-vpdn-templ)# group session-limit 50
```
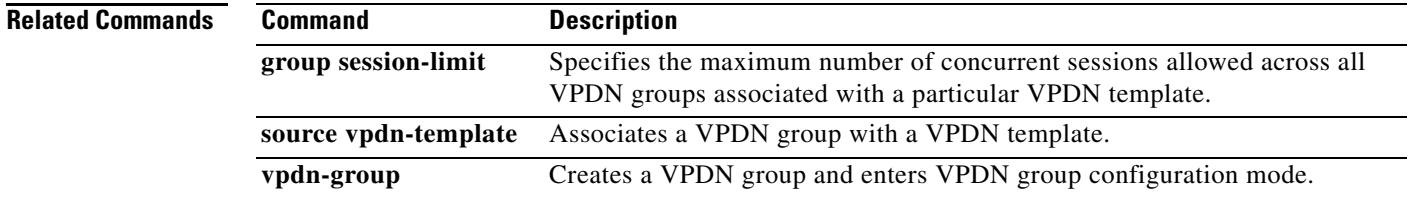

 $\mathbf{I}$ 

#### **vpn**

To specify that the source and destination IPv4 addresses of a given virtual private dialup network (VPDN) group belong to a specified Virtual Private Network (VPN) routing and forwarding (VRF) instance, use the **vpn** command in VPDN group or VPDN template configuration mode. To disassociate all IPv4 addresses in a VPDN group from a VRF, use the **no** form of this command.

**vpn** {**vrf** *vrf-name* | **id** *vpn-id*}

**no vpn**

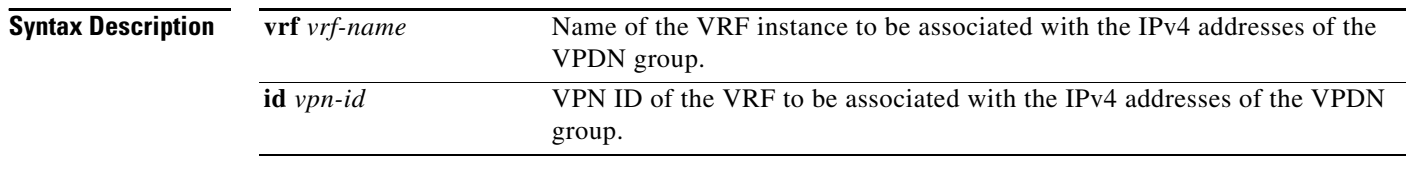

**Command Default** VPDN groups are not associated with a VRF.

#### **Command Modes** VPDN group configuration VPDN template configuration

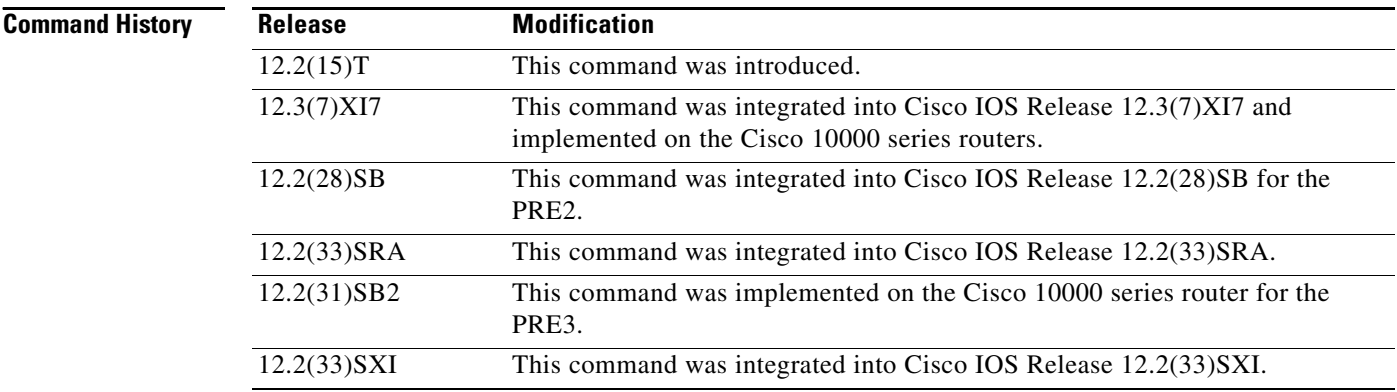

#### **Usage Guidelines** Use the **vpn** command to configure the Cisco IOS software to look up a VPDN source or destination IPv4 address in a specific VPN routing table instead of the global routing table.

Before you can issue the **vpn** command, a VRF instance must be created using the **ip vrf** command.

The **vpn** command can be used with both dial-in and dial-out VPDN scenarios.

**Examples** The following example associates the IP addresses configured in the VPDN group named group1 with the VRF named vrf-second:

vpdn-group group1

```
request-dialin
protocol l2tp
!
vpn vrf vrf-second
source-ip 172.16.1.9
initiate-to ip 172.16.1.1
```
The following example associates the IP addresses configured in the VPDN group named group2 with the VPN ID 11:2222:

```
vpdn-group group2
request-dialin
protocol l2tp
!
vpn id 11:2222
source-ip 172.16.1.9
initiate-to ip 172.16.1.1
```
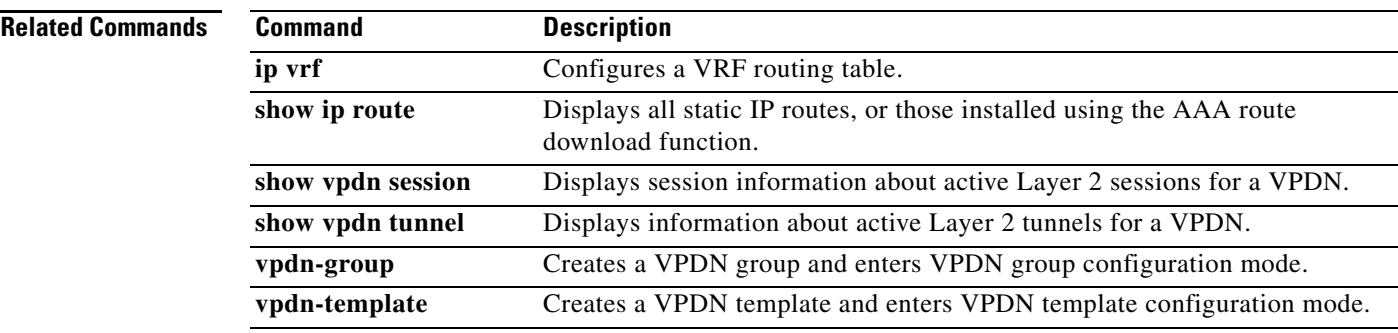

**vpn**